# **MANUEL D'UTILISATION**

REVISION 2.1, Décembre 2010

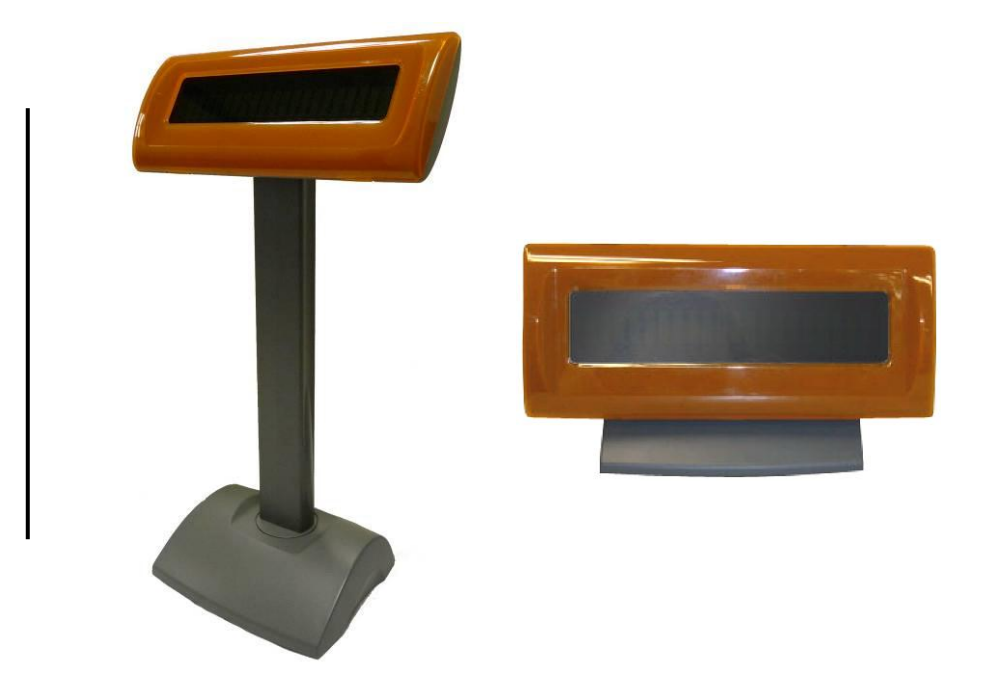

# Afficheur Client OCD 100 / 150

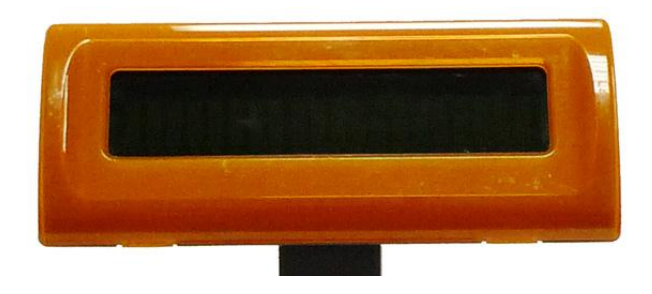

Copyright Mars 2010-2012 Tous droits réservés Manuel version 2.1

Les informations contenues dans ce document sont sujettes au changement sans avertissement. Nous n'offrons aucune garantie d'aucune sorte à l'égard de ce matériel, y compris, mais sans s'y limiter, les garanties implicites de qualité marchande et d'adéquation à un usage particulier. Nous ne serions être tenus responsable des erreurs contenues dans les présentes ou des dommages fortuits ou consécutifs en rapport avec la fourniture, les performances ou l'utilisation de ce matériel. Ce document contient des informations qui sont protégées par des droits d'auteurs (copyright). Tous les droits sont réservés. Aucune partie de ce document ne peut être photocopiée, reproduite ou traduite dans une autre langue sans le consentement écrit antérieur du fabricant.

#### MARQUES

Intel ®, le Pentium ® et le MMX sont des marques déposées d'Intel® Corporation. Microsoft® and Windows® sont des marques déposées de Microsoft Corporation. Les autres marques déposées mentionnées sont la propriété de leurs propriétaires respectifs.

# Sécurité **INSTRUCTIONS IMPORTANTES RELATIVES À LA SECURITE**

- 1. Pour débrancher la machine de l'alimentation électrique, éteignez l'interrupteur d'alimentation et retirez le cordon d'alimentation de la prise murale. La prise murale doit être facilement accessible et à proximité de la machine.
- 2. Lisez attentivement ces instructions. Conservez ces instructions pour une référence future.
- 3. Suivez tous les avertissements et les instructions indiquées sur le produit.
- 4. Ne pas utiliser ce produit à proximité de l'eau.
- 5. Ne pas placer ce produit sur un chariot, un support ou une table. Le produit peut tomber,causant de graves dommages à l'appareil.
- 6. Les fentes et les ouvertures dans le boîtier, l'arrière ou le fond sont prévues pour la ventilation afin d'assurer un fonctionnement fiable du produit et le protéger de la surchauffe. Ces ouvertures ne doivent pas être obstruées ou couvertes. Les ouvertures ne doivent jamais être bloquées en plaçant l'appareil sur un lit, un canapé, un tapis ou autre surface similaire. Ce produit ne doit jamais être placé : à proximité ou sur un radiateur, sur un registre de chaleur ou dans une installation intégrée à moins qu'une ventilation adéquate soit prévue.
- 7. Ce produit doit être utilisé avec le type d'alimentation indiqué sur l'étiquette.Si vous n'êtes pas sûr du type d'alimentation disponible, consultez votre revendeur ou représentant local de l'entreprise.
- 8. Ne laissez rien reposer sur le cordon d'alimentation. Ne placez pas ce produit là où des personnes peuvent marcher sur le cordon.

N'introduisez jamais d'objets d'aucune sorte dans ce produit à travers les fentes du coffret car ils pourraient entrer en contact avec des points sous tension dangereux ou court-circuiter des pièces. Ne renversez jamais de liquide d'aucune sorte sur le produit.

# **Logo CE**

Cet appareil est conforme aux exigences de la directive européenne 2004/108/CE sur "la compatibilité Électromagnétique" et à celles de la directive 2006/95/CE " Directive sur la basse tension".

Cet appareil observe la partie 15 des règles de la FCC. L'opération est soumise aux deux conditions suivantes :

(1) Cet appareil ne peut pas causer d'interférence nuisible.

(2) Cet appareil doit accepter n'importe quelle interférence reçue, y

compris une interférence qui pourrait causer un disfonctionnement non souhaité.

# **AVERTISSEMENT SUR LES BATTERIES AU LITHIUM**

Il y a un danger d'explosion si la batterie n'est pas remplacée correctement. Remplacez-la uniquement par une batterie identique ou de type équivalent recommandée par le fabricant. Les batteries usagées doivent être mises au rebut conformément aux instructions du fabricant.

# **Avertissement Batterie**

Risque d'explosion si la batterie est remplacée par un élément incompatible. Jetez les batteries usagées selon les instructions des dispositions locales .

# **Avertissement de sécurité**

Remarque: Pour répondre à la norme IEC60950-1 alinéa 2.5 (sources d'énergie limitées, LPS) liés la législation, les périphériques doivent être conforme 4.7.3.2 "Matériaux pour enceinte coupe-feu»

4.7.3.2 "Matériaux pour équipements coupe-feu»

Pour les équipements mobiles ayant une masse totale n'excédant pas 18kg : Les matériaux d'un équipement coupe-feu, dans l'épaisseur de paroi retenue la plus significativement mince, doivent être des matériels de CLASSE V-1 ou doivent passer le test de l'article A.2.

Pour équipements mobiles ayant une masse totale supérieure à 18 kg et pour tous les équipements FIXES :

Les matériaux d'un équipement coupe-feu dans l'épaisseur de paroi retenue la plus significativement mince, doivent être des matériels de CLASSE V-1, doivent être de classe Matériel 5VB ou doivent passer le test de l'article A.1

### **MISE AU REBUT DU PRODUIT ET REGLEMENTATION**

**Directive européenne des déchets des équipements électrique et électronique 2002/96/EC sur le traitement, le ramassage, le recyclage et les dispositions quant aux matériels électriques et électroniques et leurs composants**

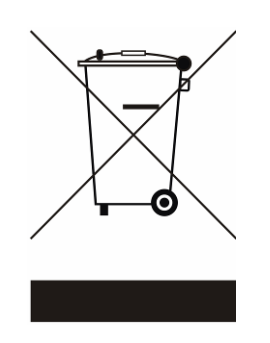

Le symbole d'une poubelle barrée sur l'appareil signifie qu'il ne devrait pas être mis au rebut avec d'autres déchets ménagers à la fin de son cycle de vie.

Au lieu de cela, l'appareil devra être apporté aux centres de collecte des déchets pour l'activation du traitement, de la collecte, du recyclage et des dispositifs de retour et de récupération.

Afin de préserver l'environnement et la santé humaine de l'élimination des déchets non contrôlée, séparez-ceci s'il vous plaît d'autres types de déchets et recyclez-les avec sérieux pour promouvoir la réutilisation durable des ressources matérielles. Les ménages utilisateurs doivent contacter le revendeur où ils ont acheté ce produit, ou leur bureau d'administration locale, pour connaître les détails d'où et comment ils peuvent procéder à un recyclage écologiquement sûr cet article.

Les utilisateurs professionnels doivent contacter les fournisseurs et vérifier les termes et conditions de leur contrat d'achat.

Ce produit ne doit pas être mis au rebut avec d'autres types de déchets commerciaux.

# Table des matières

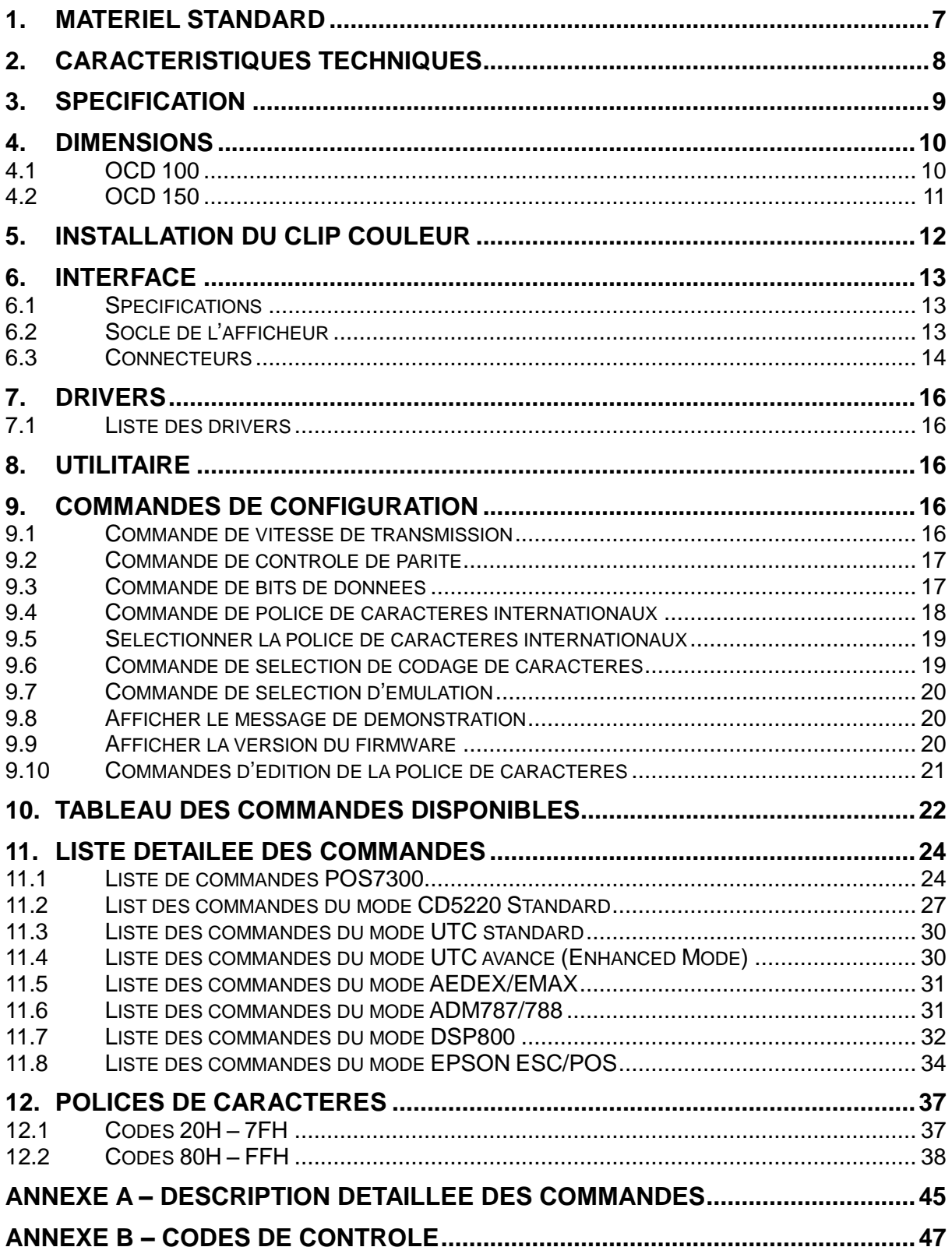

# <span id="page-6-0"></span>**1. Matériel standard**

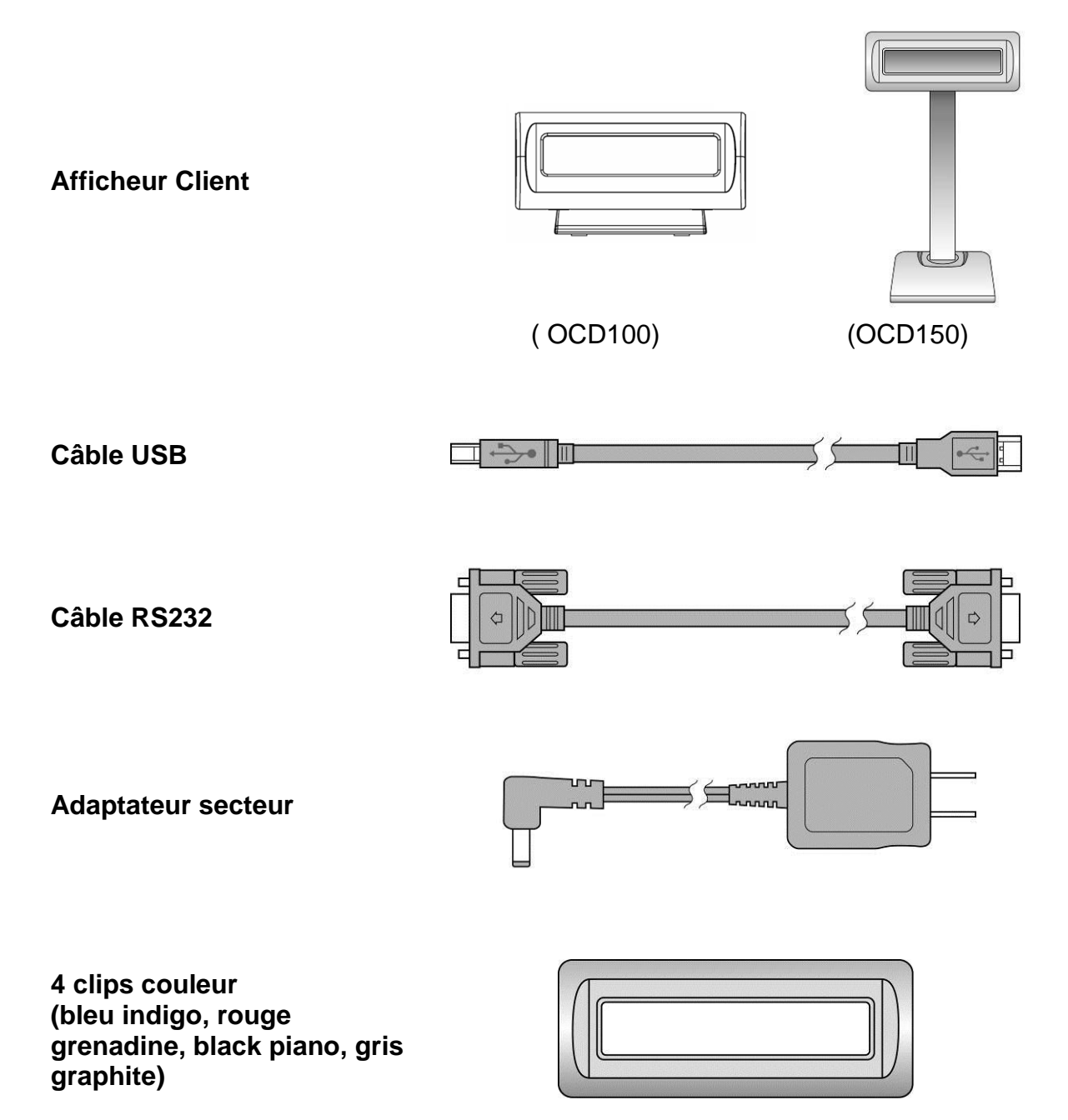

# <span id="page-7-0"></span>**2. Caractéristiques techniques**

- 1. Affichage 40 caractères 2 lignes de 20 caractères.
- 2. Affichage bleu-vert fluorescent.
- 3. Configuration sans dip switch: paramétrage de l'afficheur sauvegardé en EEPROM.
- 4. Emulations POS7300, EPSON ESC/POS, ADM787/ ADM788, DSP800, AEDEX/ EMAX, UTC, et CD5220.
- 5. L'aire d'affichage peut être contrôlée par une fenêtre
- 6. Interface RS-232C, vitesse de transmission de 4800 à 38400 baud.
- 7. Interface USB (port COM virtuel, nécessite l'installation d'un pilote USB to COM)
- 8. Caractères inversés peuvent être spécifiés en mode Epson.
- 9. Support pour caractères définis par l'utilisateur et chargement d'un fichier de configuration. Les caractères définis sont sauvegardés en EEPROM non volatile.
- 10. Utilitaire de configuration, création de caractères et actualisation du firmware.

# <span id="page-8-0"></span>**3. Spécifications**

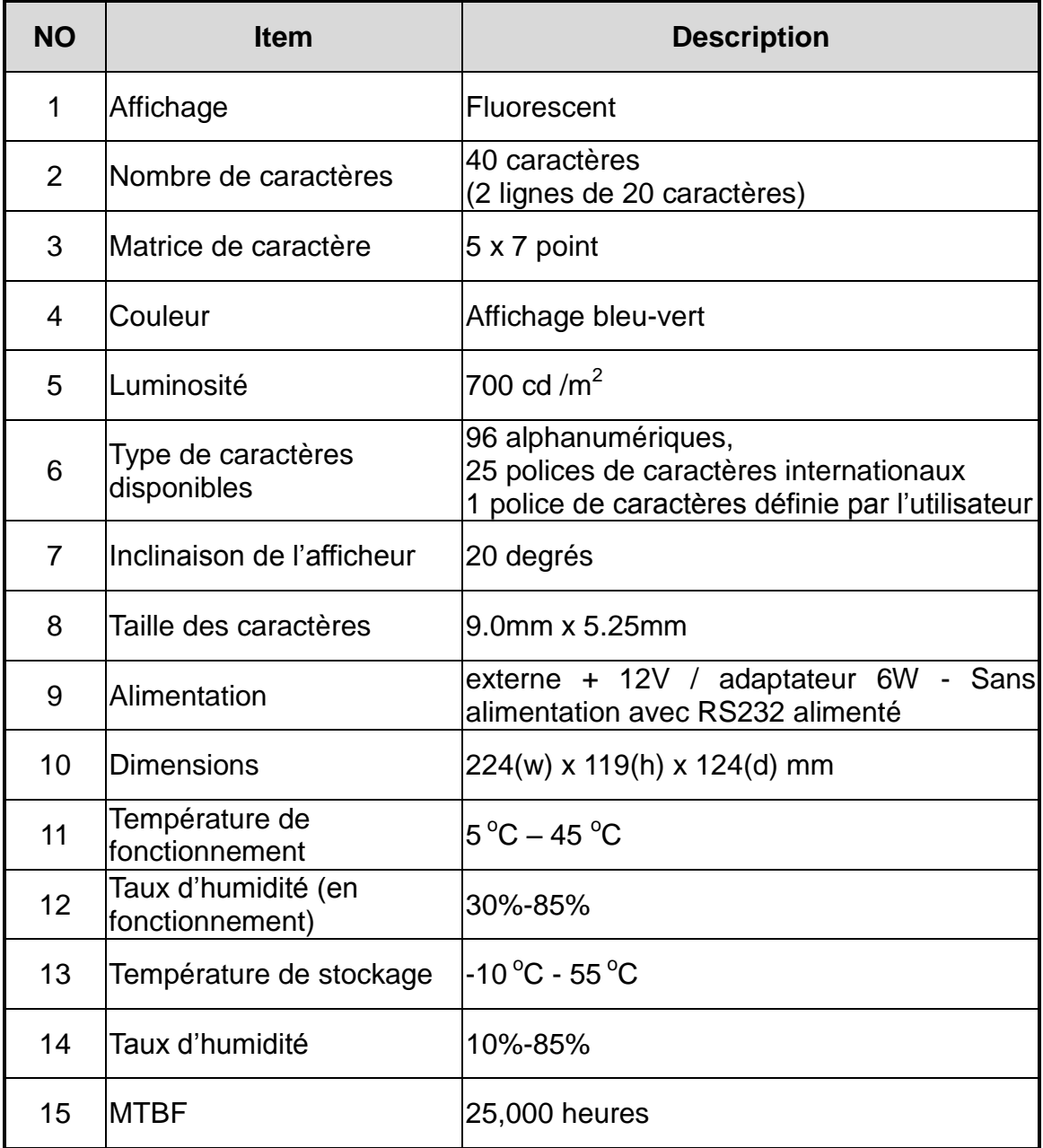

#### **Dimensions**  $4.$

<span id="page-9-0"></span>Toutes les dimensions sont en mm

# <span id="page-9-1"></span>4.1 OCD 100

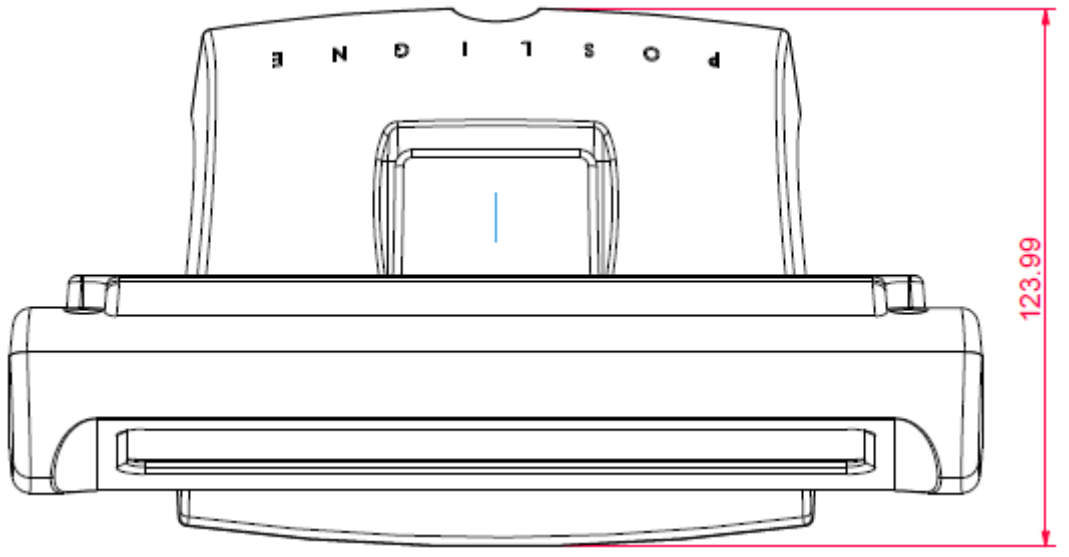

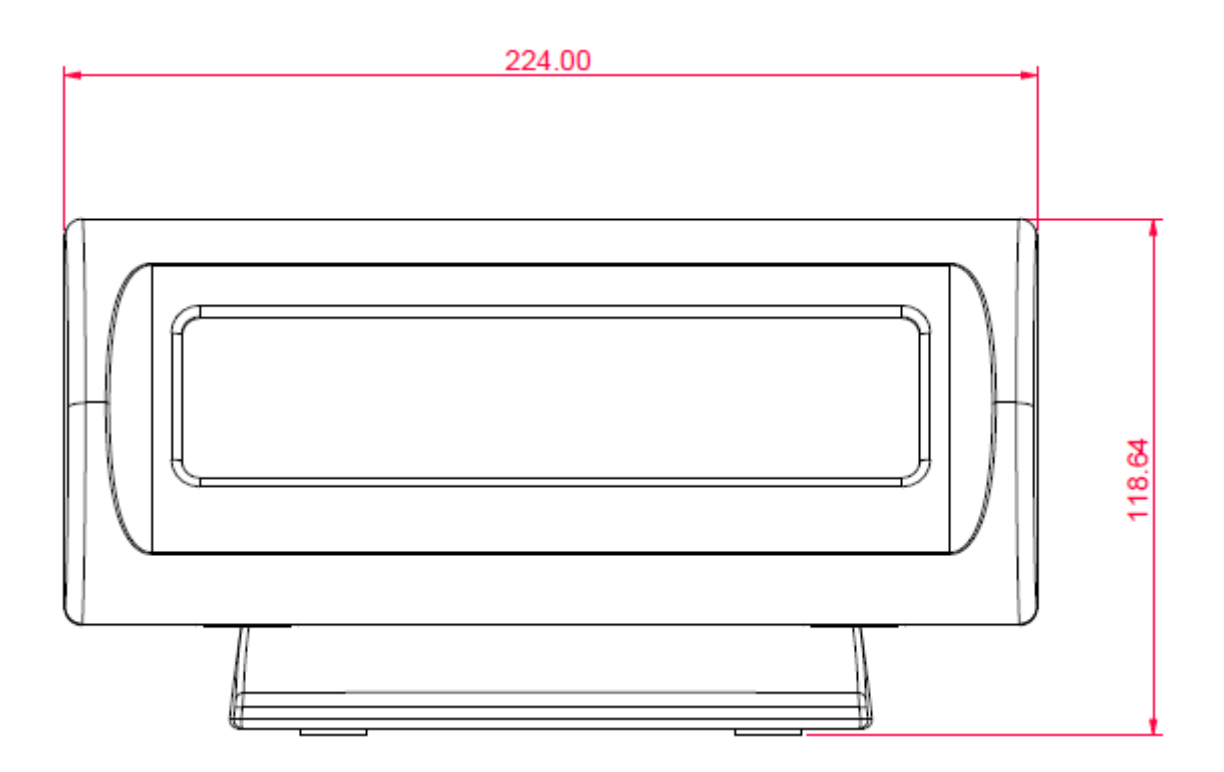

### <span id="page-10-0"></span>**4.2 OCD 150**224.00

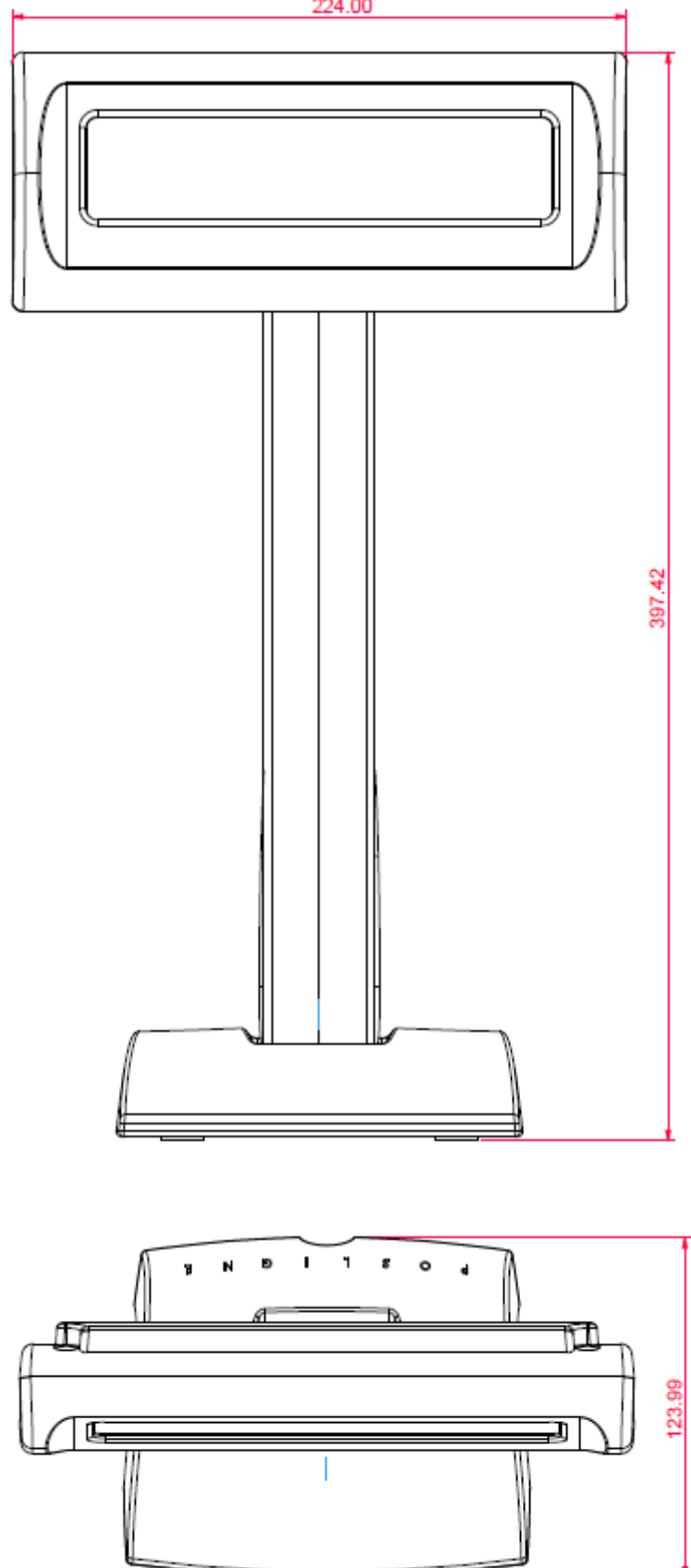

# <span id="page-11-0"></span>**5. Installation du clip couleur**

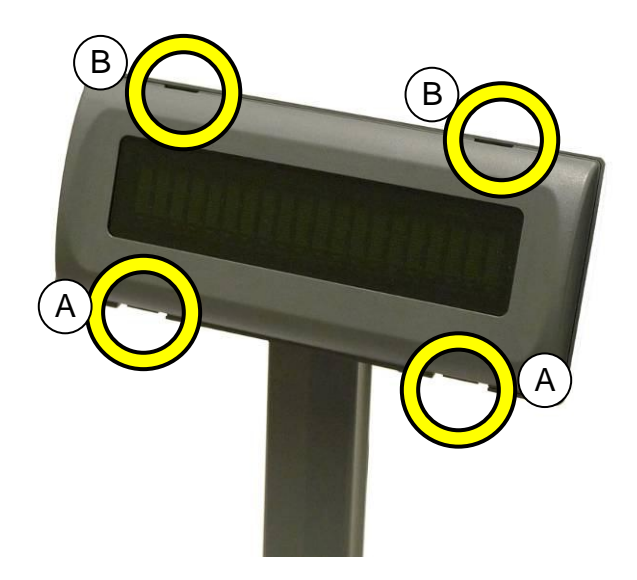

Les encoches A et B permettent la fixation du clip couleur.

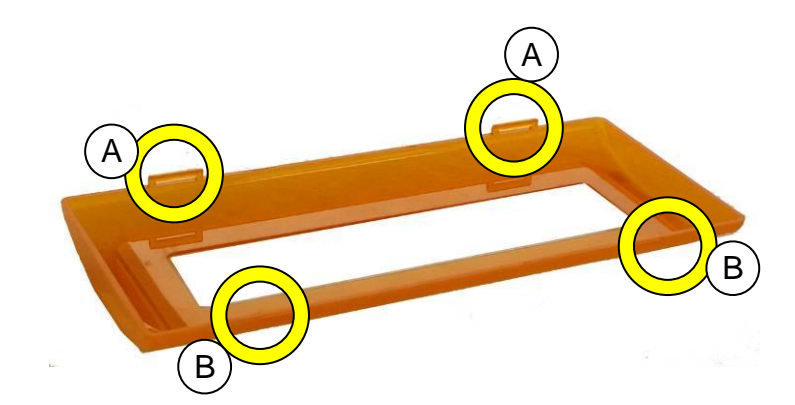

Assurez vous que le clip couleur est correctement aligné sur la face avant de l'afficheur.

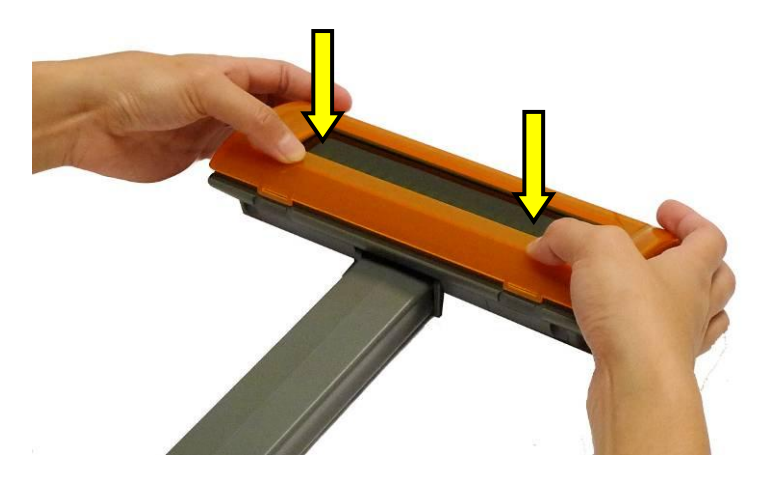

Appuyez fermement pour verrouiller le clip.

# <span id="page-12-0"></span>**6. Interface**

# <span id="page-12-1"></span>**6.1 Spécifications**

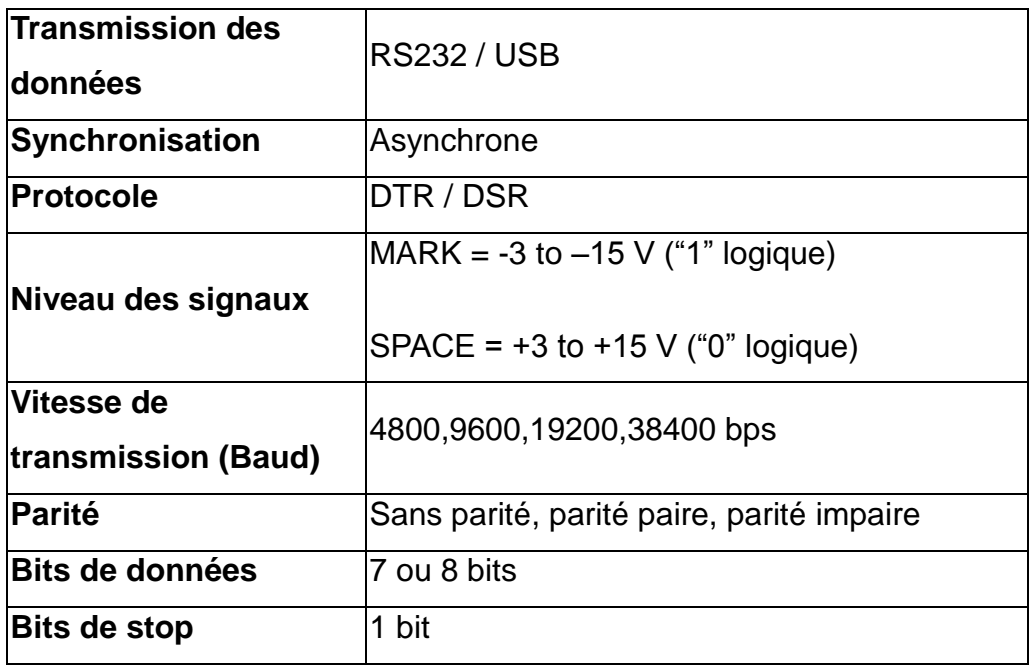

# <span id="page-12-2"></span>**6.2 Socle de l'afficheur**

Les photos ci-dessous montrent les deux types de connexions possibles.

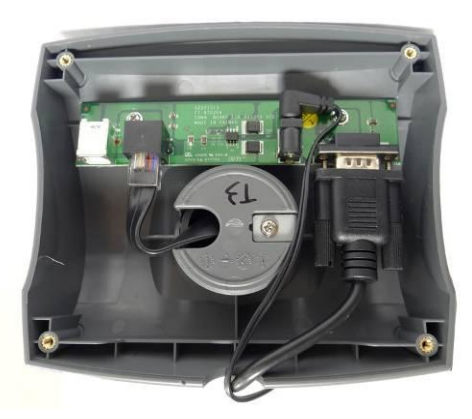

**Configuration RS232 Configuration USB**

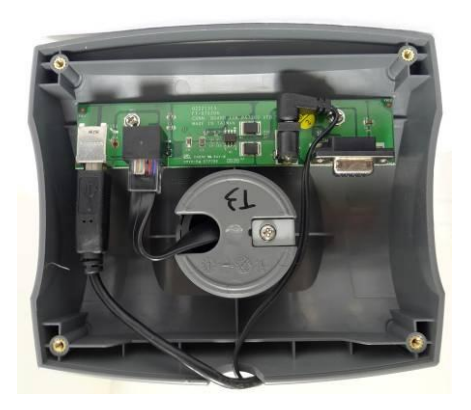

# <span id="page-13-0"></span>**6.3 Connecteurs**

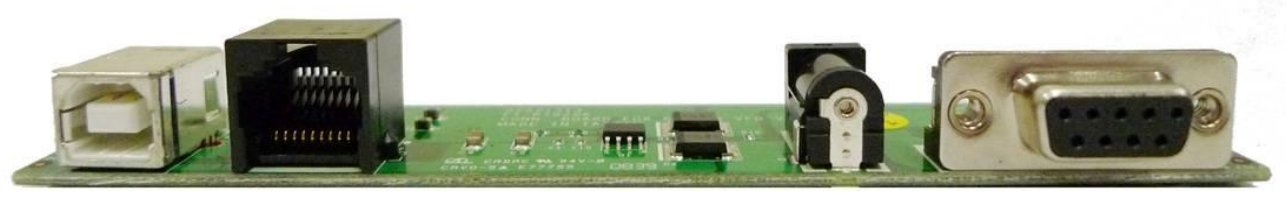

**USB RJ45 PWR COM**

### **PWR: Alimentation par adaptateur secteur**

■ Type de connecteur: DC jack (5.5mm/2.1mm)

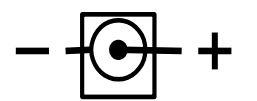

**Brochage** 

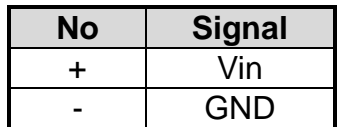

#### **Connecteur USB:**

■ Type de connecteur: USB type B

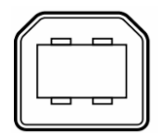

**Brochage** 

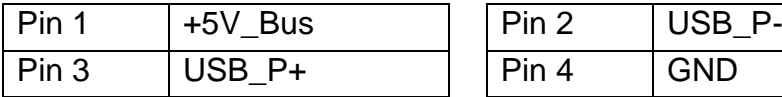

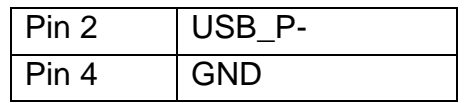

### **RJ45: Connecter à l'afficheur**

■ Type de connecteur: Prise téléphone RJ11 10P/8C

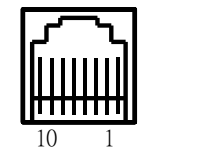

**Brochage** 

 $Pin 1$  +5V\_VBus Pin  $3 +12V$ Pin 5 RS232\_DTR Pin 7 RS232\_DSR# Pin 9 RS232\_RX#

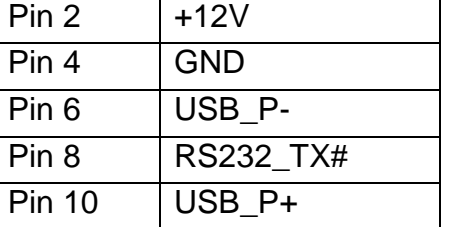

#### **COM: Connexion RS232C au PC – connecteur DB9**

Connecteur: D-sub 9 femelle

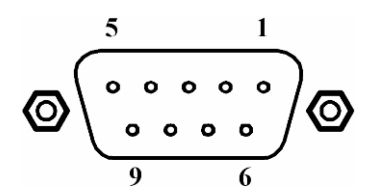

#### ■ Brochage

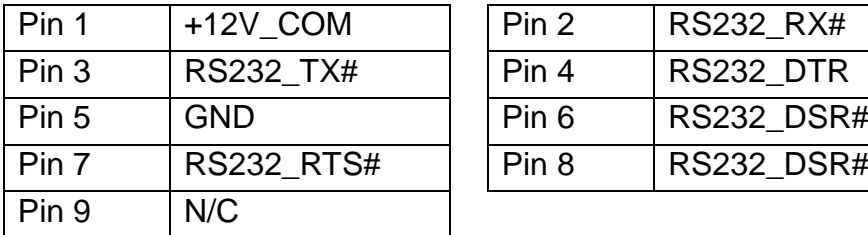

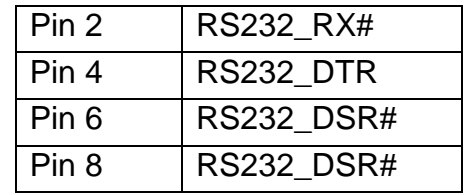

# <span id="page-15-0"></span>**7. Drivers**

# <span id="page-15-1"></span>**7.1 Liste des drivers**

La connexion en USB nécessite l'installation d'un driver COM virtuel que vous trouverez sur le CD de drivers.

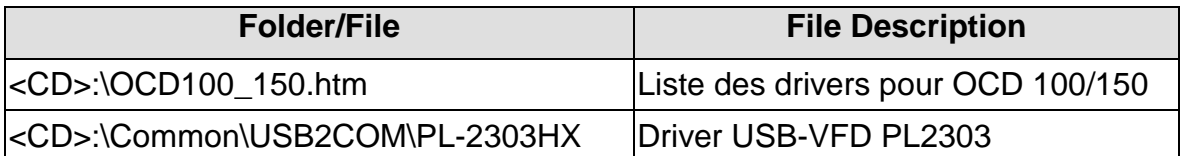

Pour télécharger les pilotes et utilitaires les plus récents et obtenir des conseils sur l'installation de votre équipement, visitez le site du support technique AURES.

[www.aures-support.fr](http://www.aures-support.fr/) (Français) [www.aures-support.fr/UK](http://www.aures-support.fr/UK) (Anglais) [www.aures-support.fr/GE](http://www.aures-support.fr/GE) (Allemand)

# <span id="page-15-2"></span>**8. Utilitaire**

Un utilitaire de configuration de l'afficheur est fourni sur le CD de drivers dans le répertoire <CD>:\Common\CustomerDisplay. L'utilitaire inclut un éditeur de caractères, ainsi qu'une fonction d'actualisation du firmware.

# <span id="page-15-3"></span>**9. Commandes de configuration**

L'afficheur lit la configuration sauvegardée dans l'EEPROM à chaque mise sous tension: type de commande (émulation)**,** vitesse de transmission, parité, bits de données, mode démo et police de caractères internationaux. L'utilisateur peut modifier cette configuration à l'aide des commandes décrites ci-dessous:

# <span id="page-15-4"></span>**9.1 Commande de vitesse de transmission**

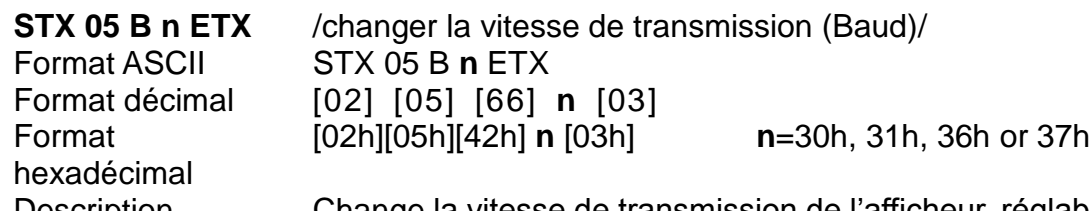

Description Change la vitesse de transmission de l'afficheur, réglable de 4800 à 38400 Baud, selon le tableau ci-dessous.

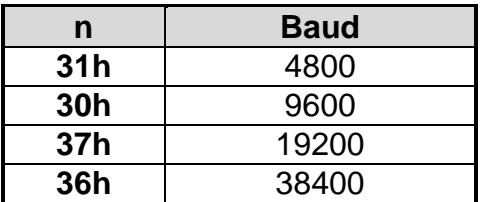

# <span id="page-16-0"></span>**9.2 Commande de contrôle de parité**

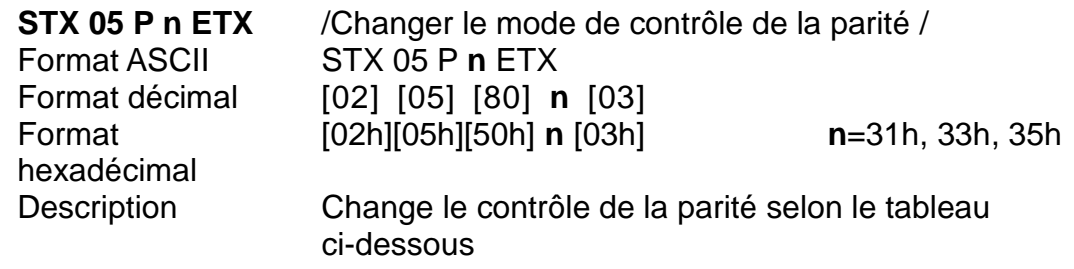

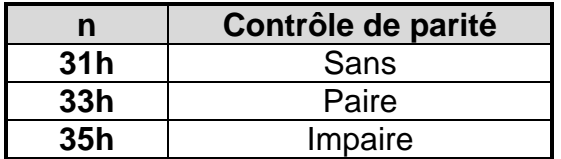

# <span id="page-16-1"></span>**9.3 Commande de bits de données**

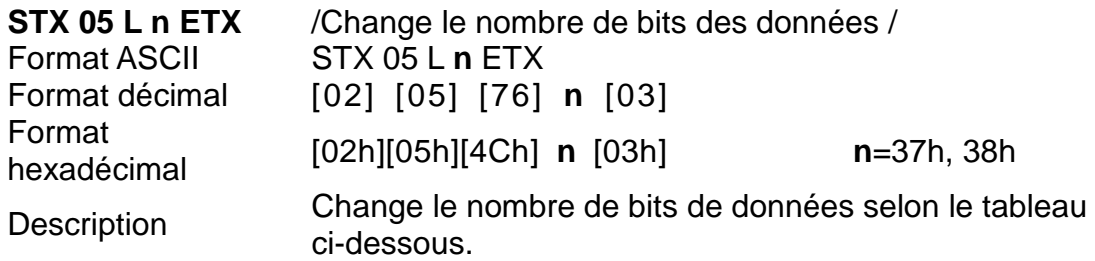

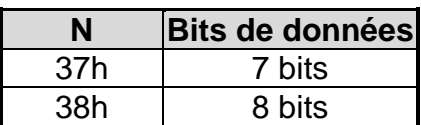

# <span id="page-17-0"></span>**9.4 Commande de police de caractères internationaux**

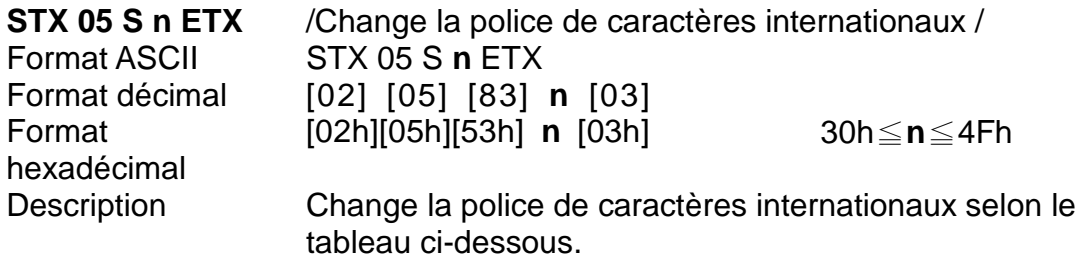

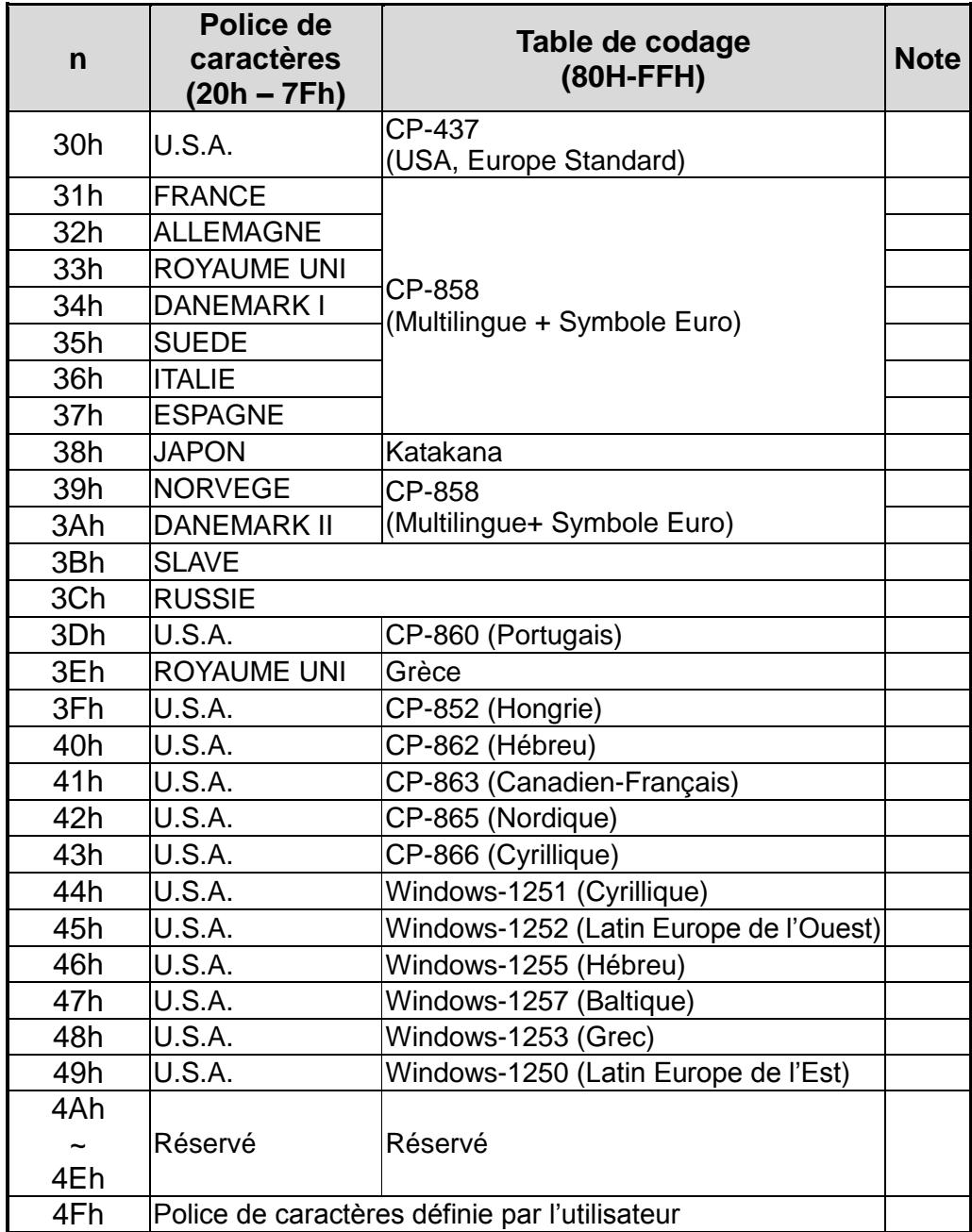

# <span id="page-18-0"></span>**9.5 Sélectionner la police de caractères internationaux**

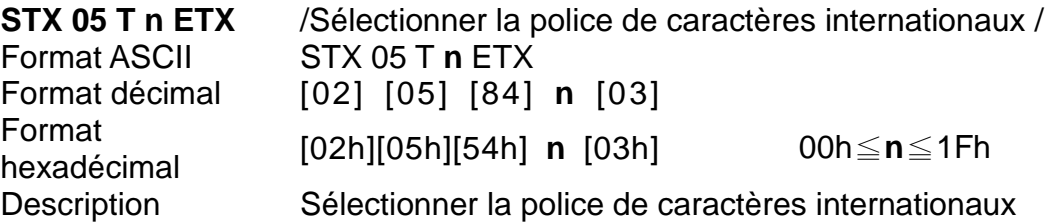

Sélectionner la police de caractères internationaux (20H~7Fh) par la commande "STX 05 T n ETX"

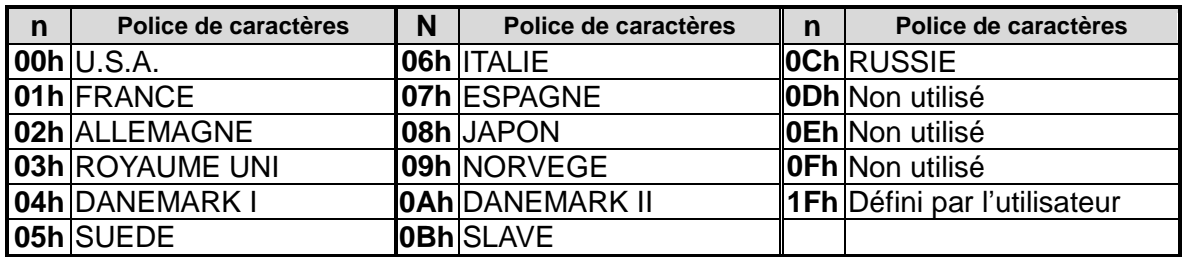

# <span id="page-18-1"></span>**9.6 Commande de sélection de codage de caractères**

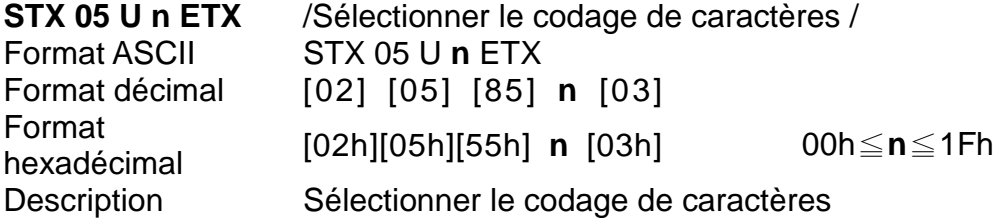

Sélectionner le codage de caractères (80H~FFh) par la commande "**STX 05 U n ETX**"

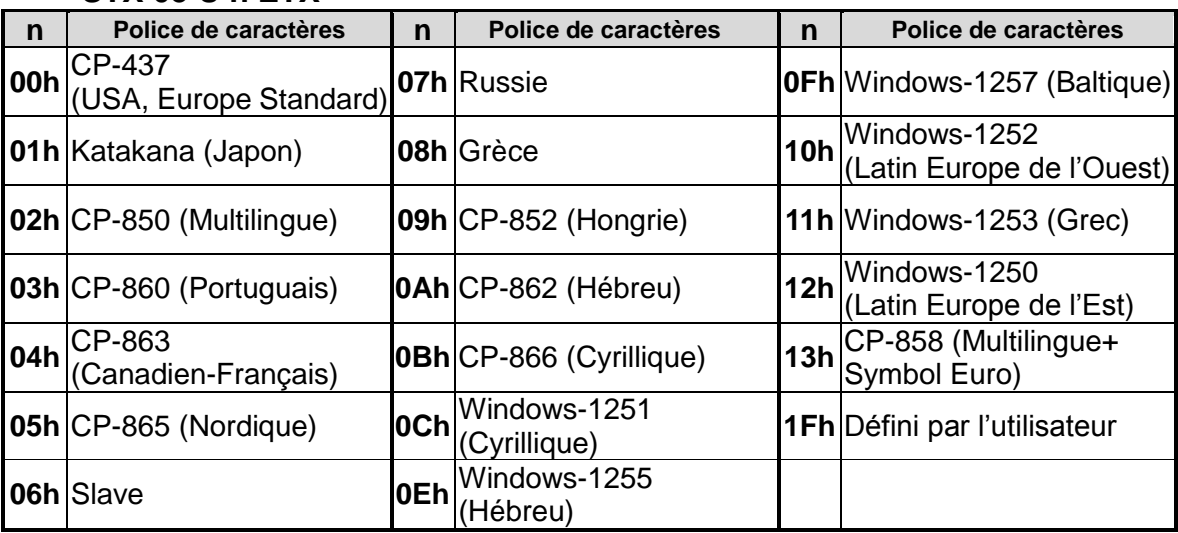

### <span id="page-19-0"></span>**9.7 Commande de sélection d'émulation**

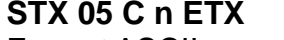

Format hexadécimal

/Change le type de commandes (emulation)/ Format ASCII STX 05 C **n** ETX Format décimal [02] [05] [67] **n** [03] [0 2h][ 05h] [43h] **n** [ 0 3 h ] 30h≦ **n**≦37h Description Cette commande change le type de commandes (émulation) et initialise l'afficheur selon le tableau ci-dessous.

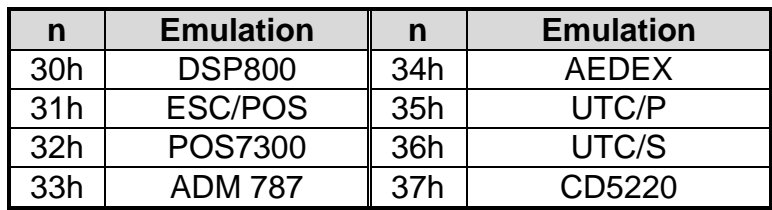

## <span id="page-19-1"></span>**9.8 Afficher le message de démonstration**

**STX 05 D 08 ETX** /Afficher le message démo/

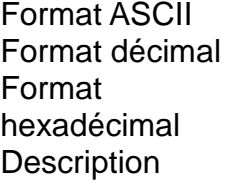

**STX 05 D 08 ETX**  $[02] [05] [68] [08] [03]$ [02h][05h][44h][08h][03h] Affiche le message démo.

Le message de démonstration est disponible pour les émulations suivantes : POS7300, DSP800, EPSON ESC/POS et CD5220.

### <span id="page-19-2"></span>**9.9 Afficher la version du firmware**

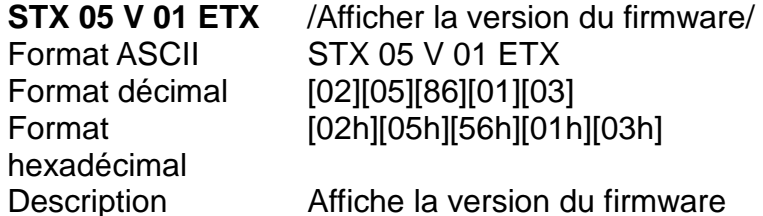

# <span id="page-20-0"></span>**9.10 Commandes d'édition de la police de caractères**

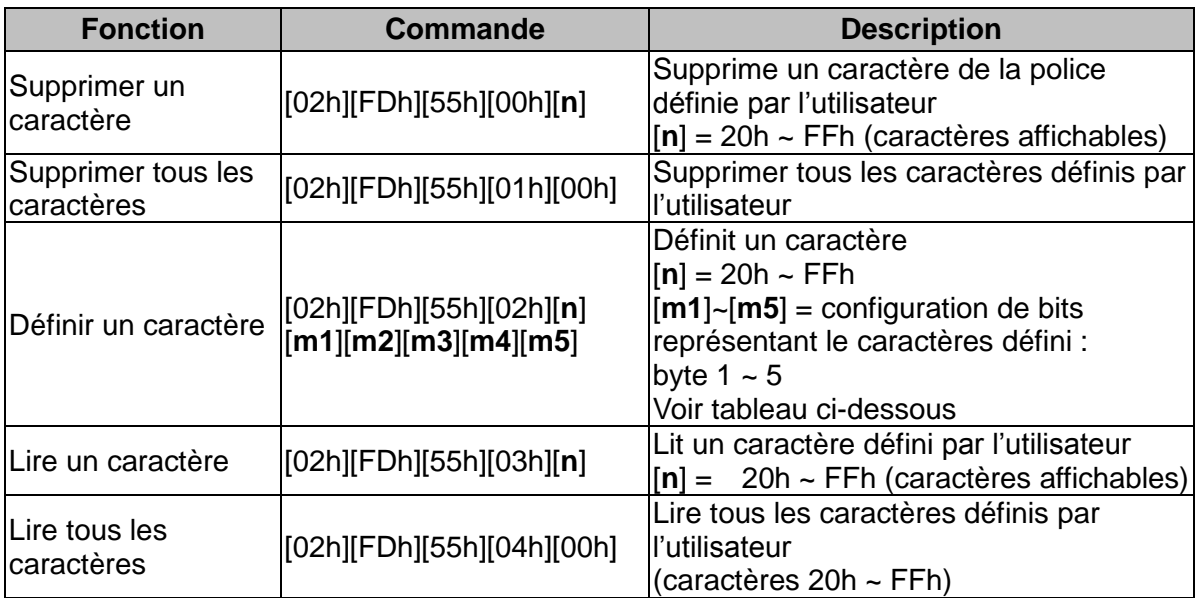

### **Un caractère est défini par cinq octets dans une matrice de 5x7 points selon le tableau ci-dessous**

Attribution des bits:

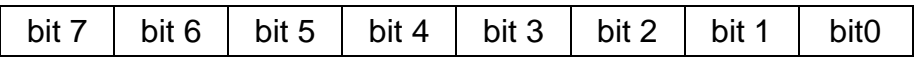

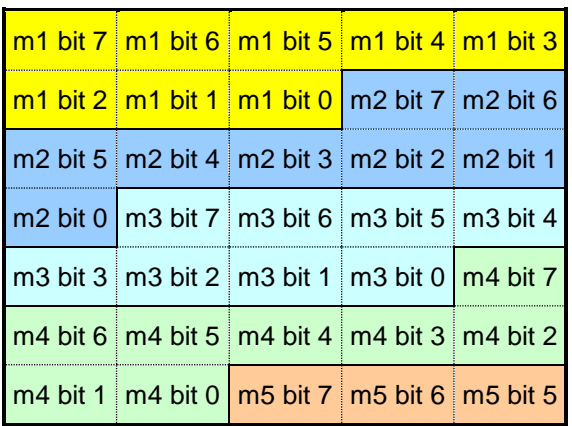

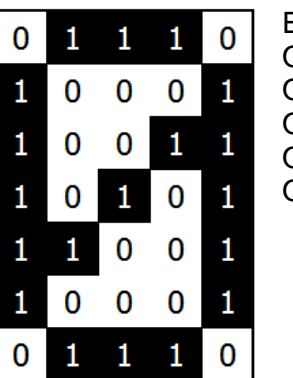

Ex: caractère "0" Octet  $m1 = 0x74$ Octet **m2** = 0x67  $Octet$   $m3 = 0x5C$ Octet **m4** = 0xC5 Octet **m5** = 0xC0

# <span id="page-21-0"></span>**10. Tableau des commandes disponibles**

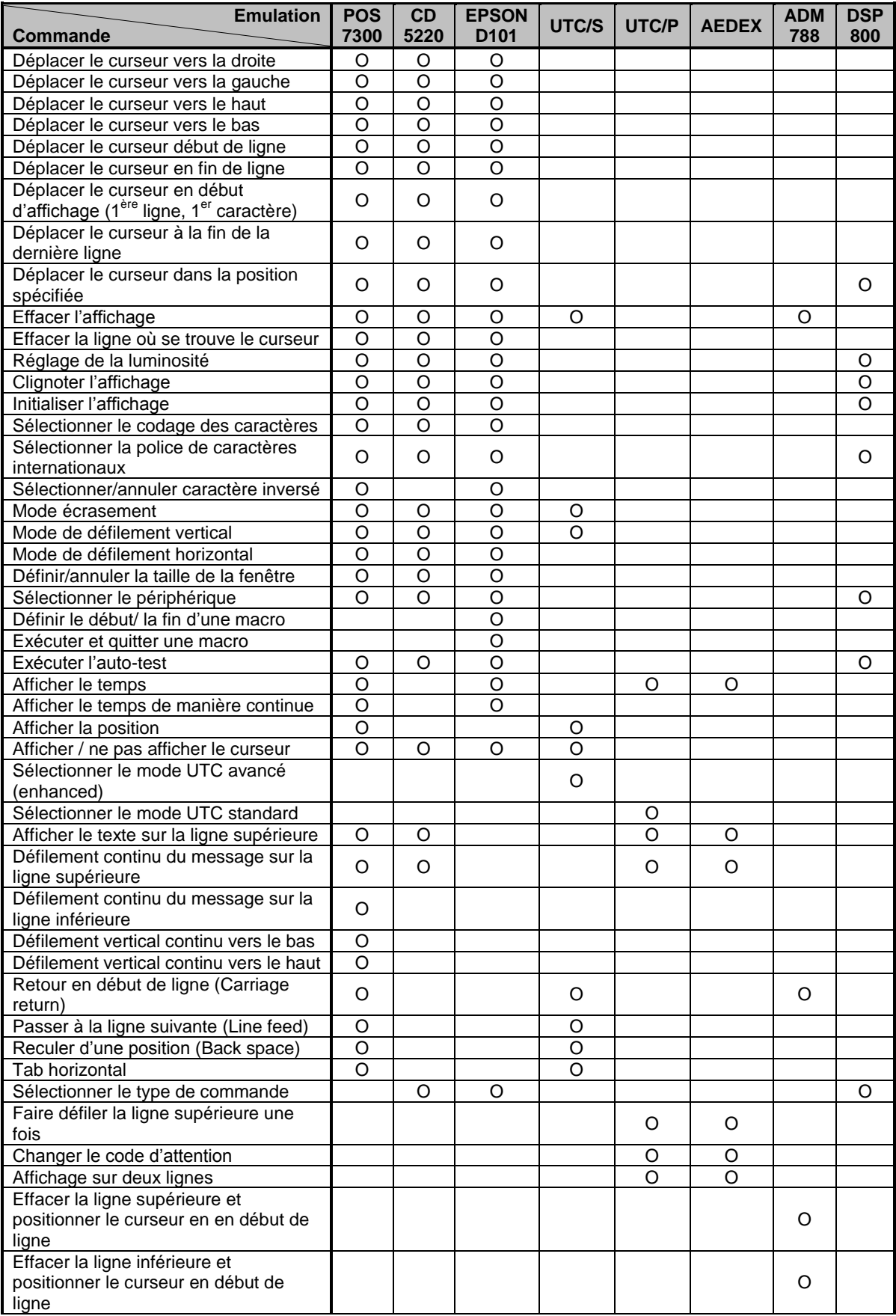

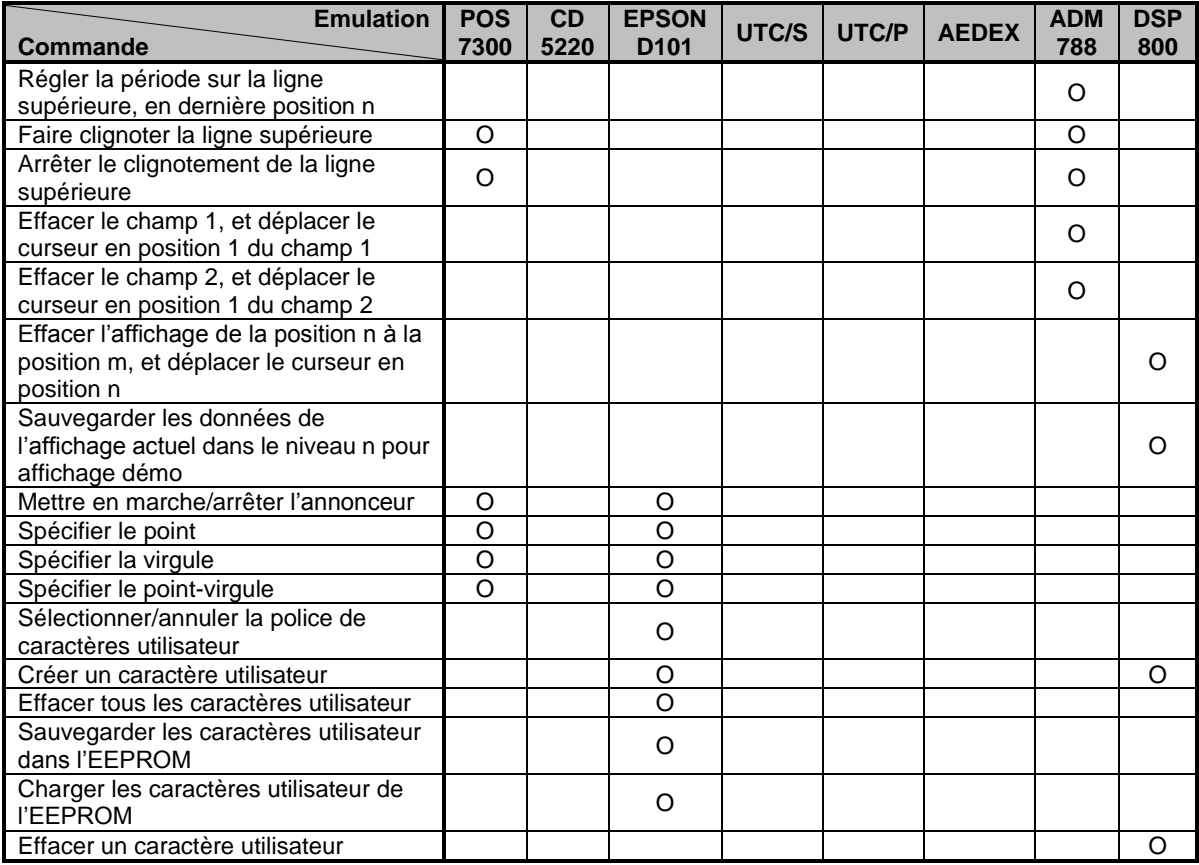

# <span id="page-23-0"></span>**11. Liste détaillée des commandes**

# <span id="page-23-1"></span>**11.1Liste de commandes POS7300**

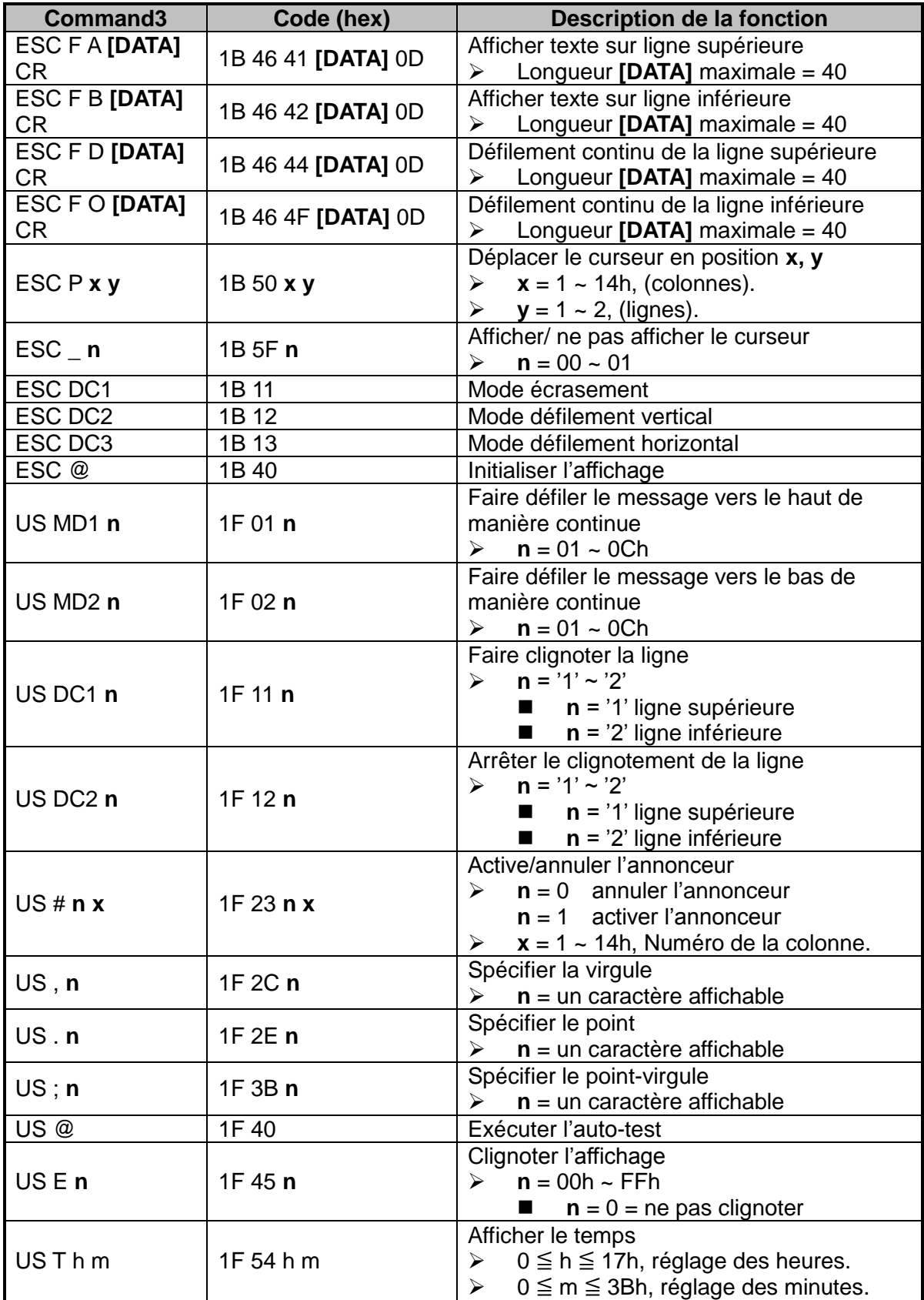

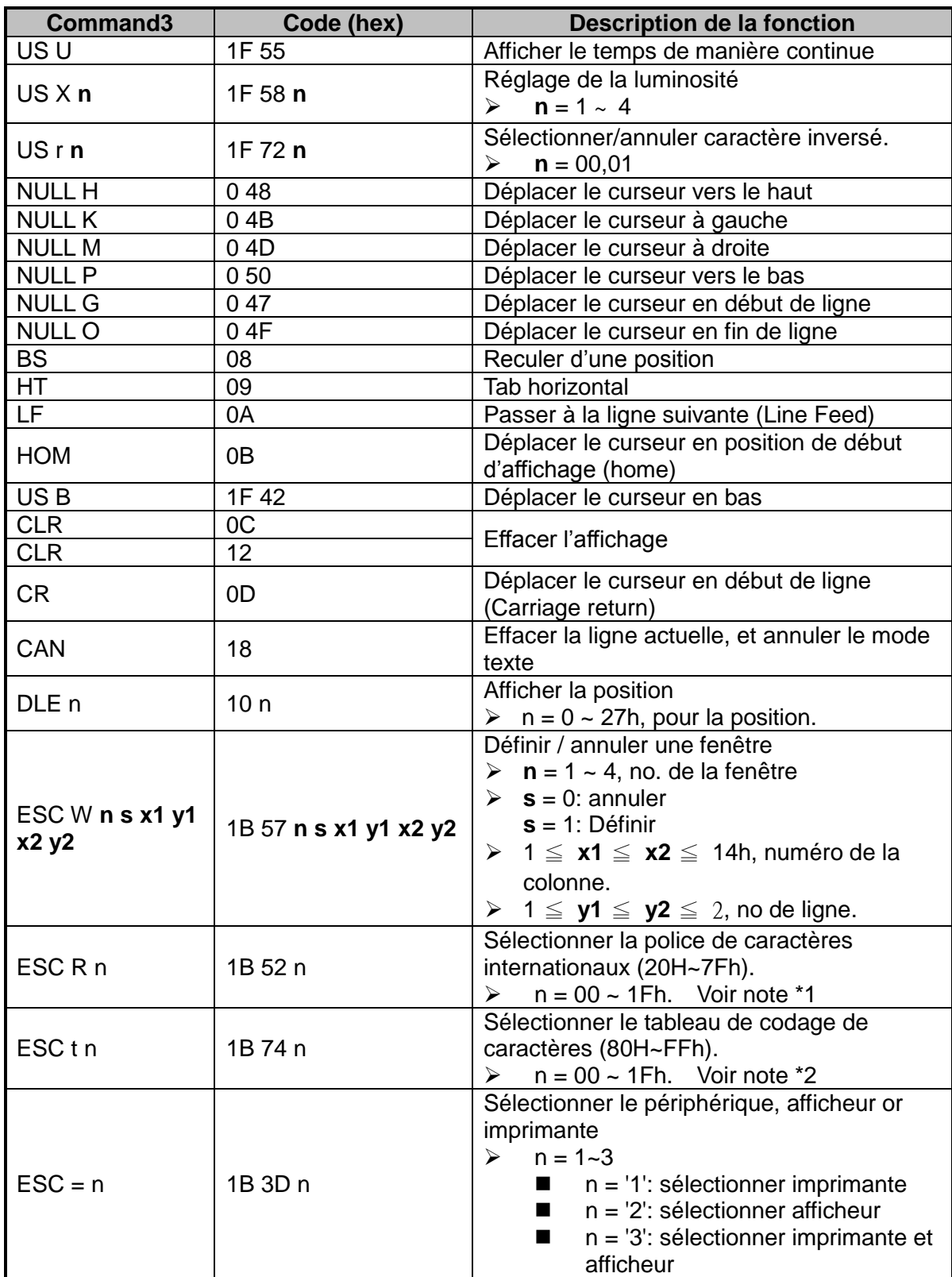

#### **Notes:**

1. Sélectionner la Police de caractères internationaux (20H~7Fh) par la commande "ESC R **n**"

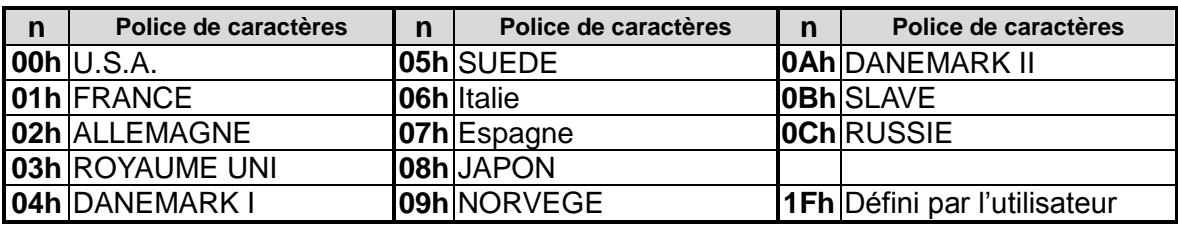

2. Sélectionner le tableau de codage de caractères (80H~FFh) par la commande "ESC t **n**"

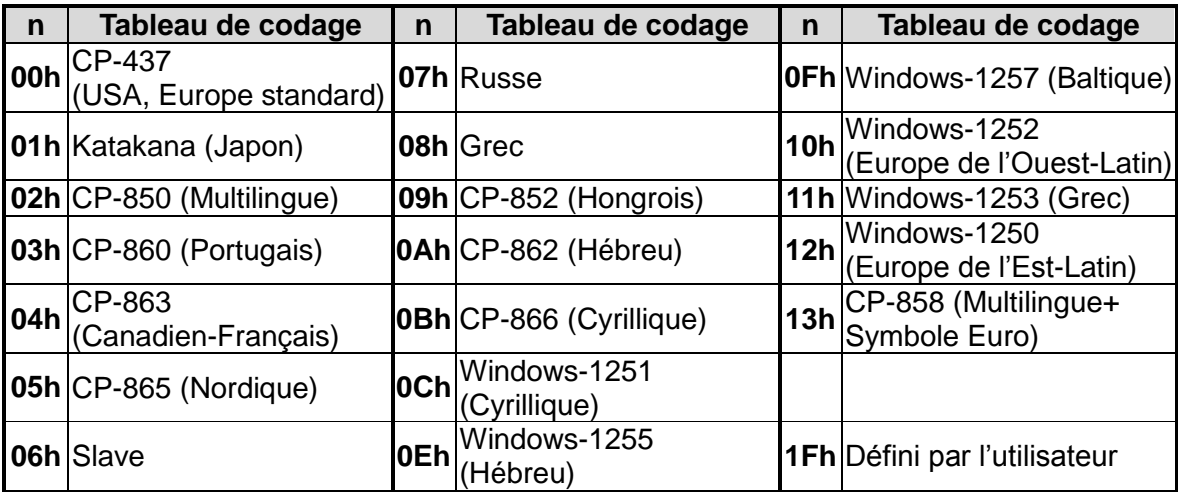

# <span id="page-26-0"></span>**11.2 List des commandes du mode CD5220 Standard**

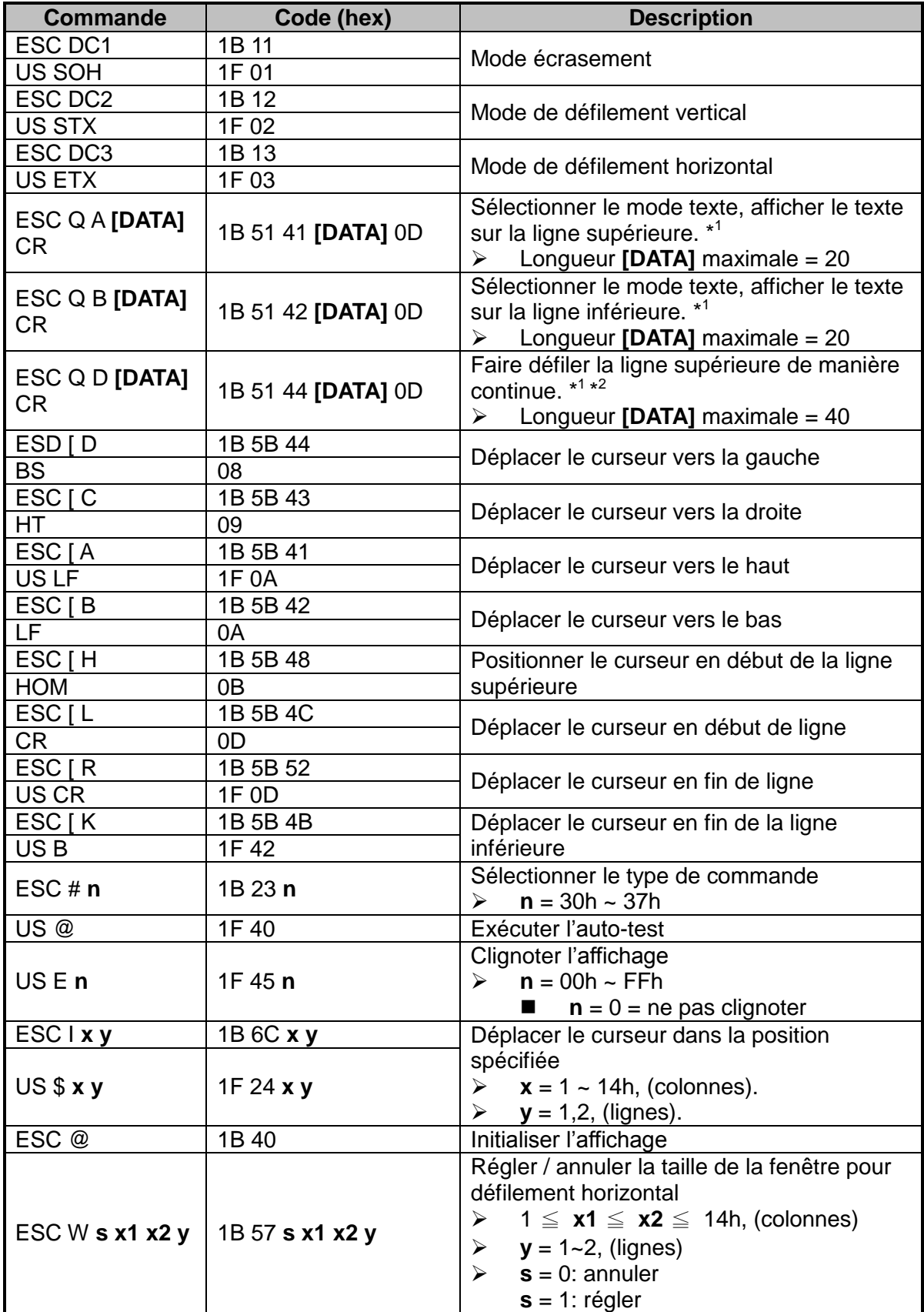

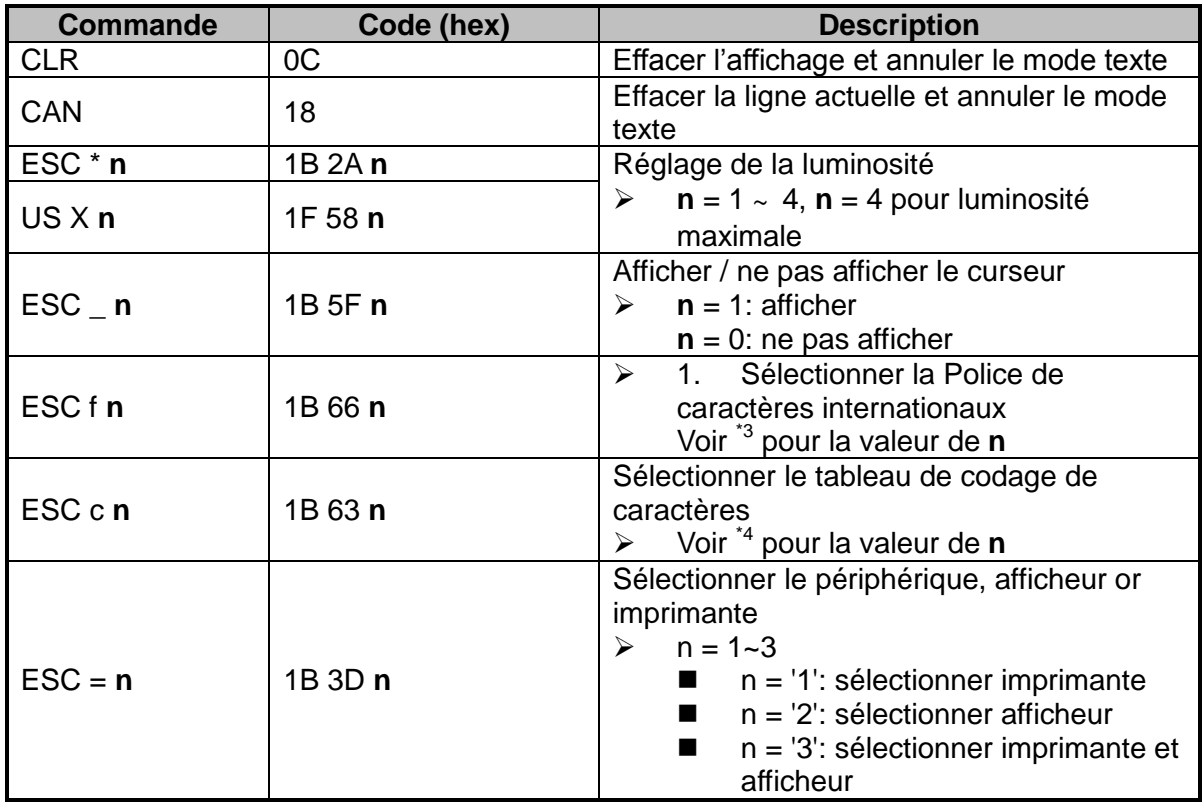

Note:

- 1. Lors de l'utilisation des commandes "ESC Q A" ou "ESC Q B", il n'est pas possible d'utiliser d'autres commandes, sauf "CLR" ou "CAN" pour changer le mode d'opération.
- 2. Lors de l'utilisation de la commande "ESC Q D", la ligne supérieure défilera de manière continue jusqu'à la réception d'une nouvelle commande. A ce moment, la ligne supérieure sera effacée, et le curseur sera placé en début de ligne.
- 3. Sélectionner la police de caractères internationaux (20h 7Fh) avec la commande "ESC f **n**".

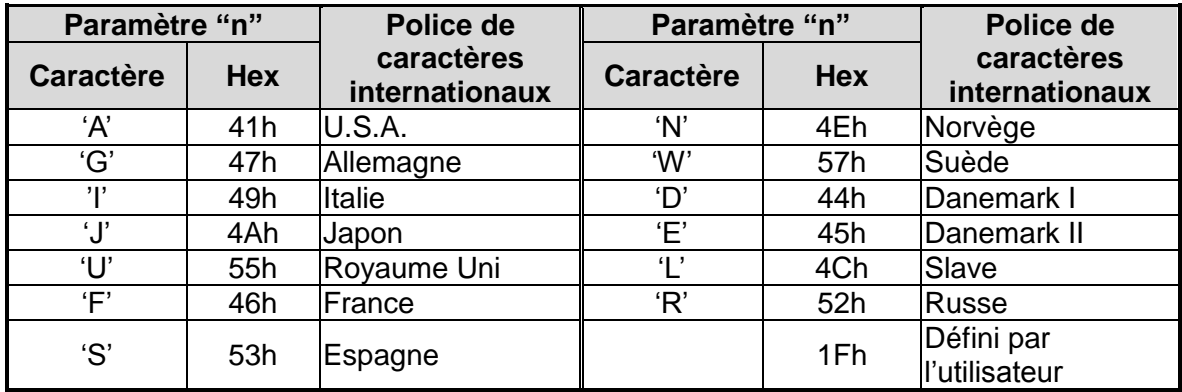

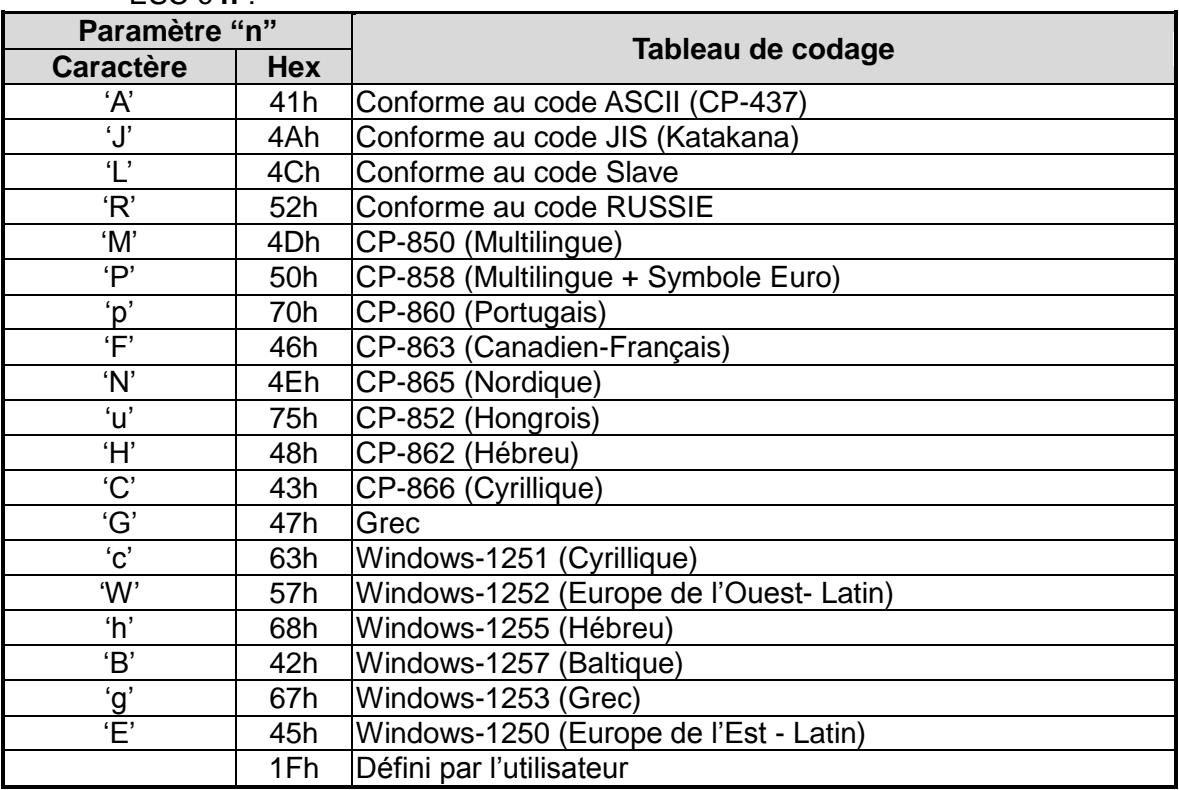

4. Sélectionner le tableau de codage de caractères (80H-FFH) par la commande "ESC c **n**".

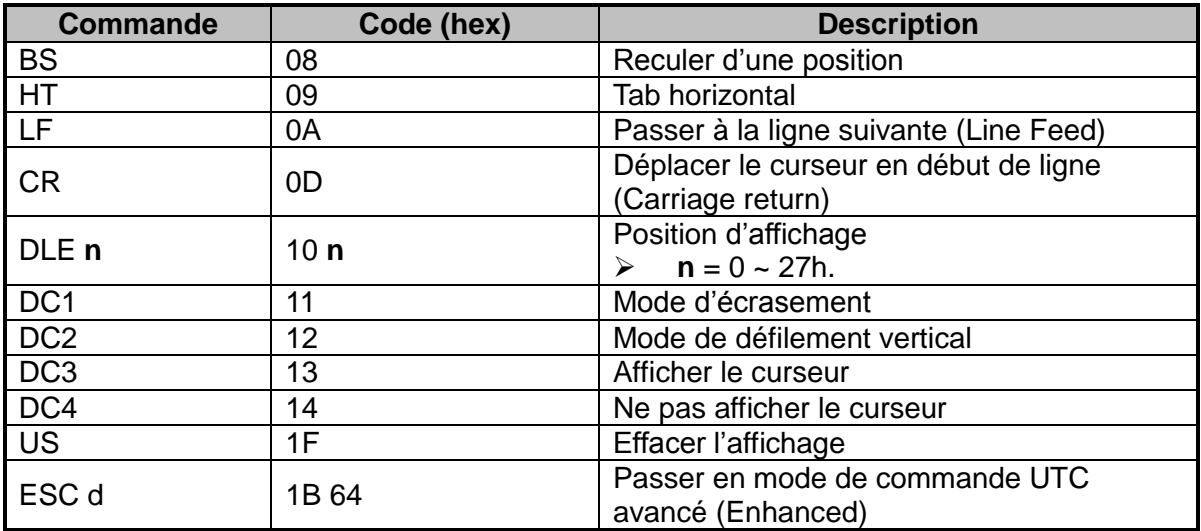

# <span id="page-29-0"></span>**11.3Liste des commandes du mode UTC standard**

# <span id="page-29-1"></span>**11.4Liste des commandes du mode UTC avancé (Enhanced Mode)**

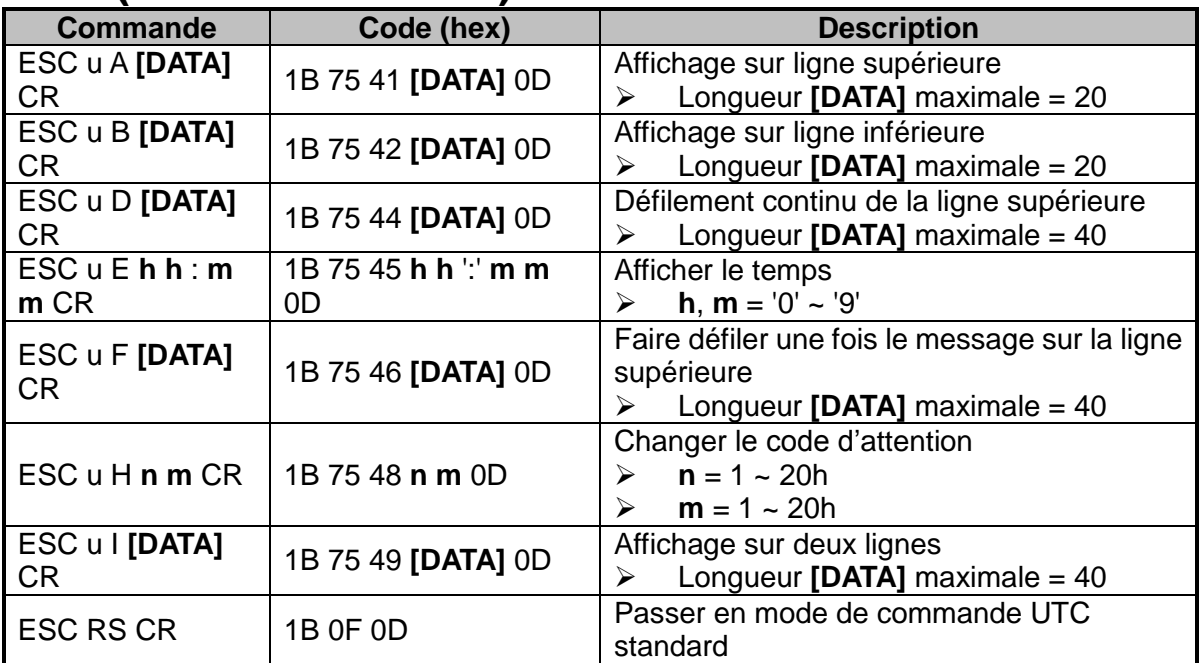

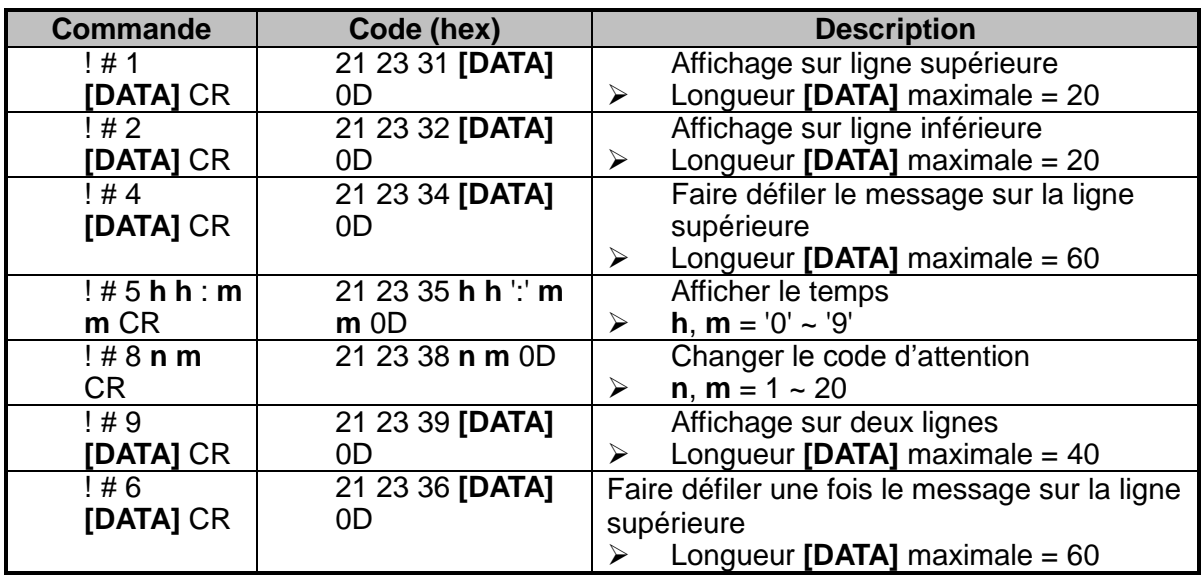

# <span id="page-30-0"></span>**11.5Liste des commandes du mode AEDEX/EMAX**

## <span id="page-30-1"></span>**11.6Liste des commandes du mode ADM787/788**

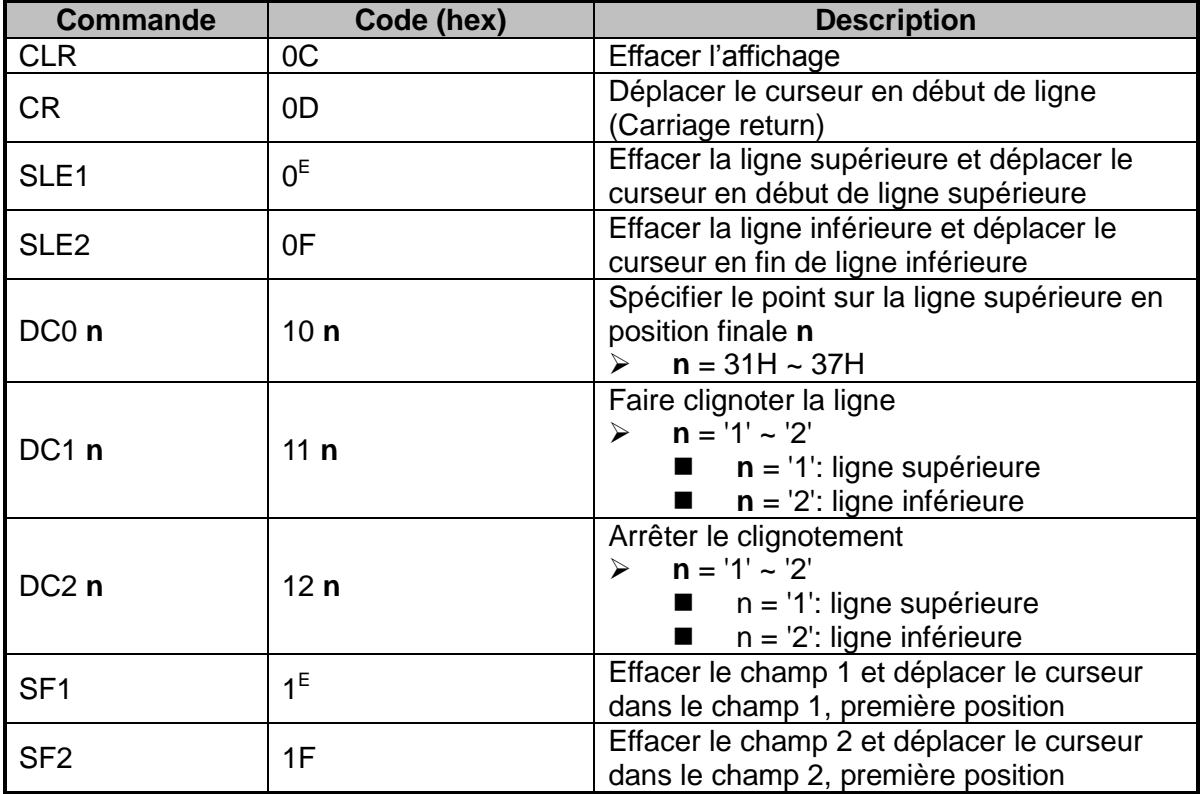

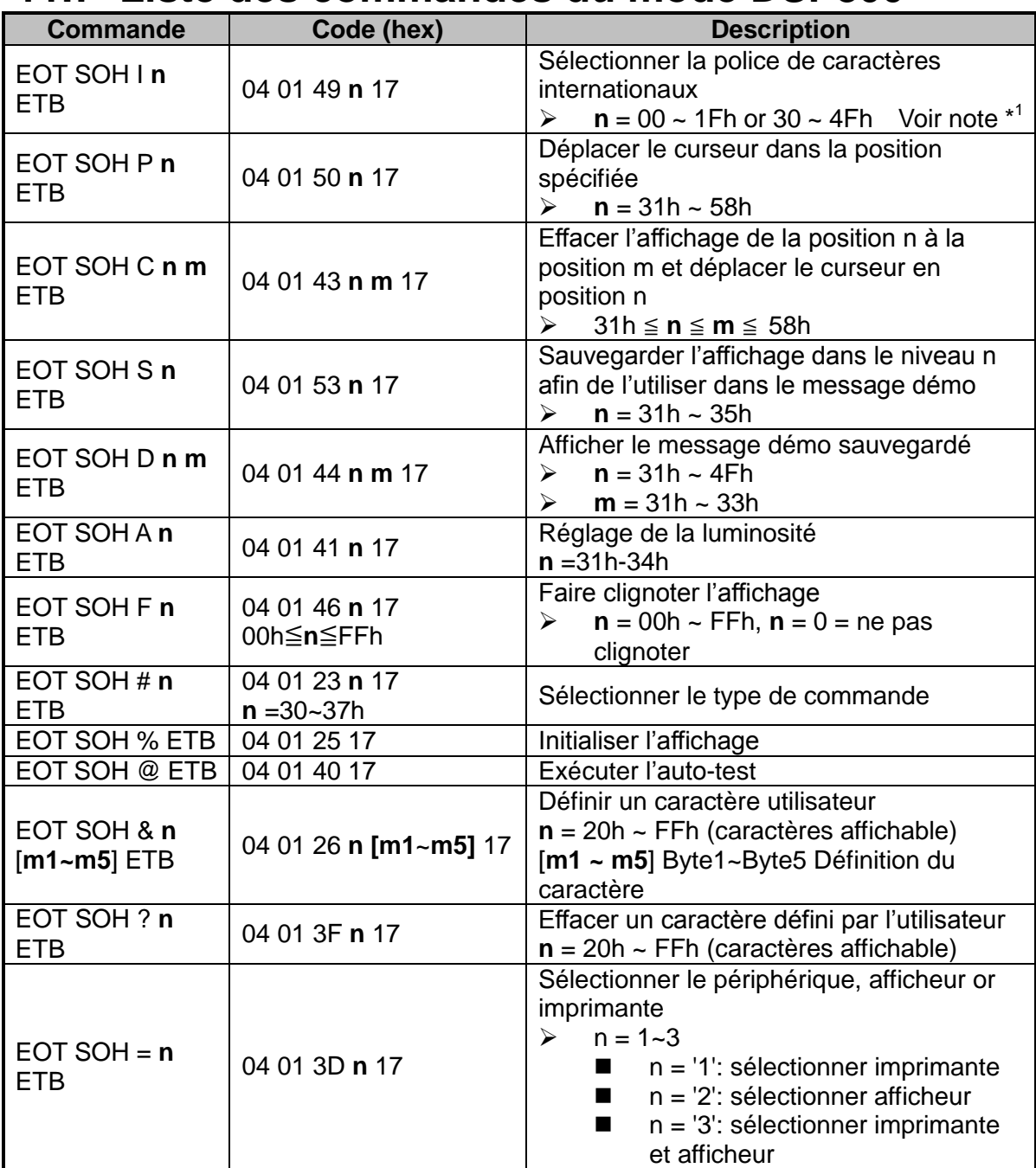

# <span id="page-31-0"></span>**11.7 Liste des commandes du mode DSP800**

#### **Note:**

1. Sélectionner la Police de caractères internationaux (20H~7Fh) par la commande "EOT SOH I **n** ETB"

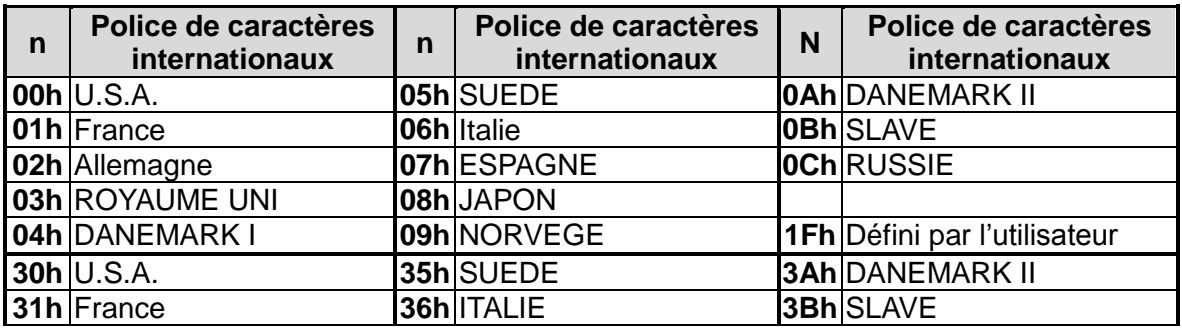

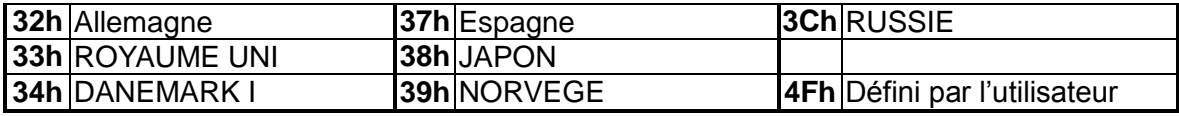

# <span id="page-33-0"></span>**11.8 Liste des commandes du mode EPSON ESC/POS**

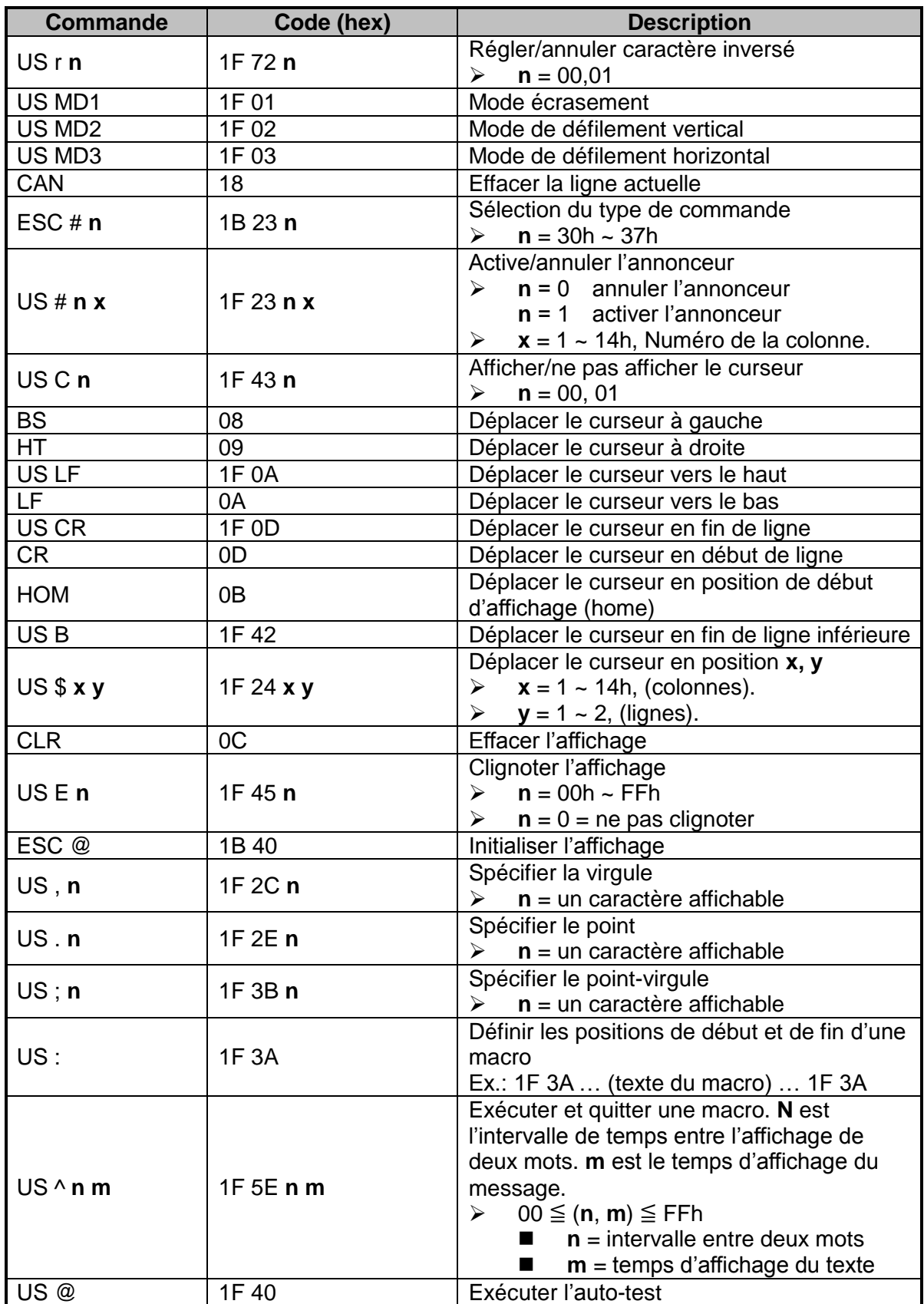

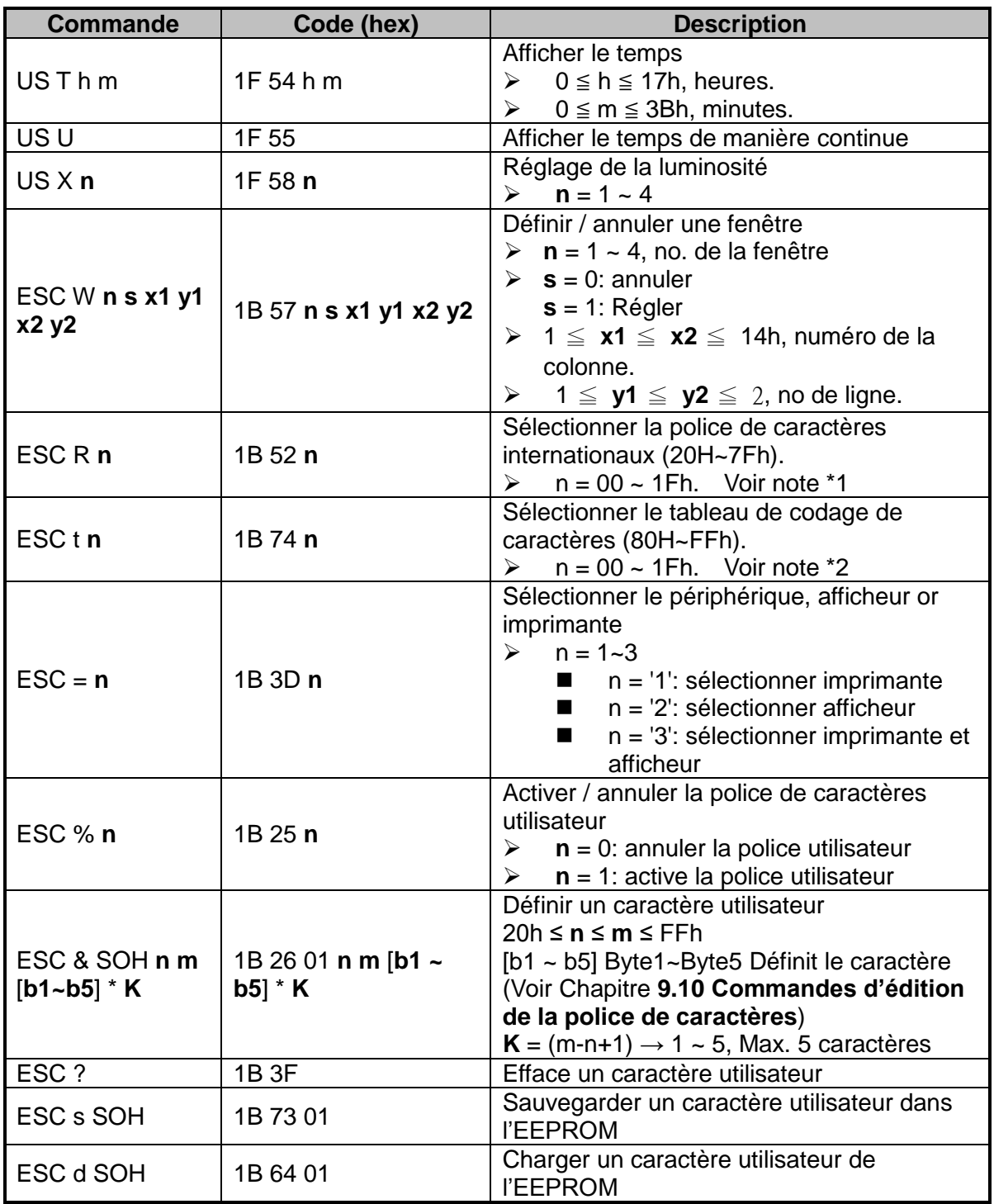

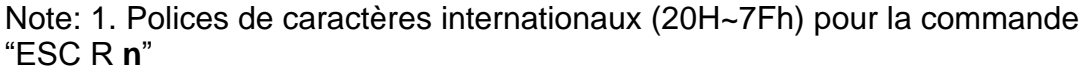

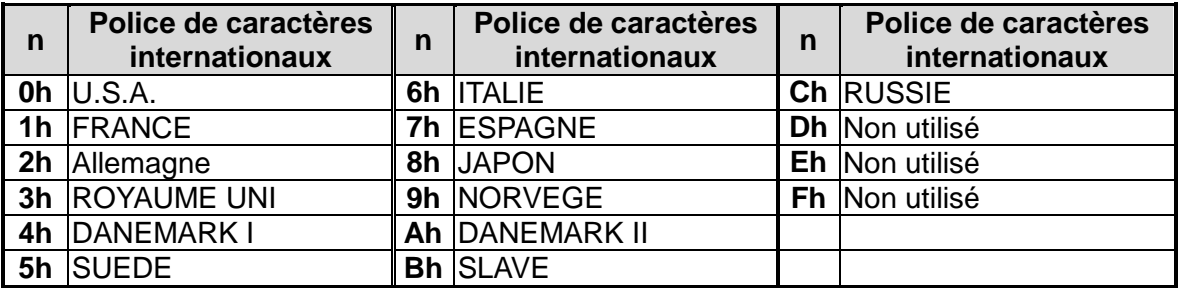

2. Tableau de codage (80H~FFh) pour la commande "ESC t **n**"

| n  | Table de codage         | $\mathsf{n}$ | Table de codage               | $\mathsf{n}$ | Table de codage            |
|----|-------------------------|--------------|-------------------------------|--------------|----------------------------|
| 0h | CP-437 (USA, Europe     |              | 6h Slave                      |              | Ch Windows-1251            |
|    | standard)               |              |                               |              | (Cyrillique)               |
|    | 1h Katakana (Japon)     |              | <b>7h Russe</b>               |              | Eh Windows-1255 (Hébreu)   |
|    | 2h CP-850 (Multilingue) | 8h           | <b>S</b> rec                  |              | Fh Windows-1257 (Baltique) |
|    | 3h CP-860 (Portugais)   |              | 9h CP-852 (Hongrois)          |              | 10h Windows-1252           |
| 4h | $CP-863$                |              | Ah CP-862 (Hébreu)            |              | 11h Windows-1253 (Grec)    |
|    | (Canadian-Français)     |              |                               |              |                            |
|    | 5h $ CP-865$ (Nordique) |              | <b>Bh CP-866 (Cyrillique)</b> |              | 13h CP-858 (Multilingue+   |
|    |                         |              |                               |              | Symbol Euro)               |

# <span id="page-36-0"></span>12. Polices de caractères

# <span id="page-36-1"></span>12.1 Codes 20H - 7FH

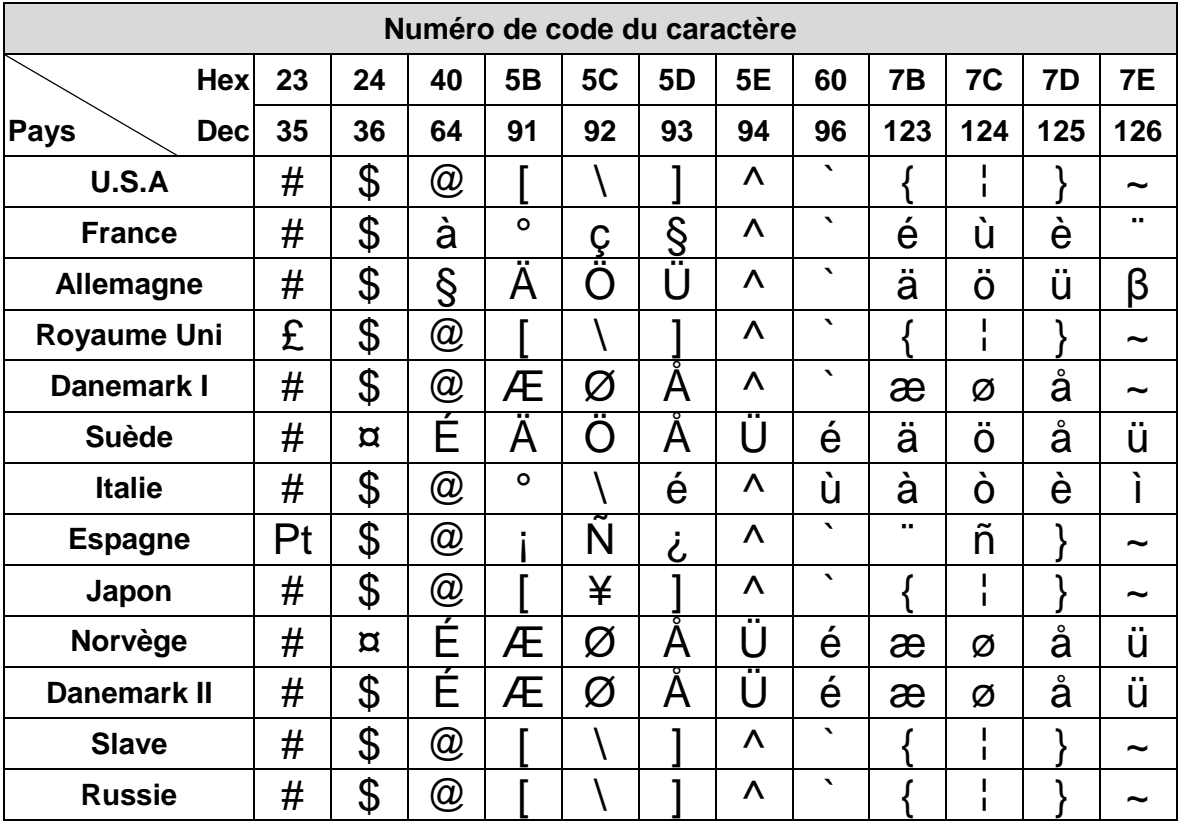

### 12.1.1 Polices de caractères internationaux

12.1.2 USA, Police de caractères standard

|            |                           |    |   |   |    |   |   |   |   |   |         |   | 00h  01h  02h  03h  04h  05h  06h  07h  08h  09h  0Ah  0Bh  0Ch  0Dh  0Eh   0Fh |                       |  |
|------------|---------------------------|----|---|---|----|---|---|---|---|---|---------|---|---------------------------------------------------------------------------------|-----------------------|--|
| 20h        |                           |    | " | # | \$ | % | & |   |   |   | $\star$ |   |                                                                                 |                       |  |
| <b>30h</b> |                           |    | 2 | З | 4  | 5 | 6 |   | 8 | 9 |         |   |                                                                                 |                       |  |
| 40h        | $^\text{\textregistered}$ | A  | B |   |    | ⊢ |   | ြ |   |   | U       |   |                                                                                 |                       |  |
| 50h        | D                         | ړ) | R | S |    |   |   |   |   |   |         |   |                                                                                 | Λ                     |  |
| 60h        | $\cdot$                   | a  | b | C | d  | е |   |   |   |   |         | K |                                                                                 |                       |  |
| <b>70h</b> |                           |    |   | S |    |   |   | w |   |   |         |   |                                                                                 | $\tilde{\phantom{a}}$ |  |

# <span id="page-37-0"></span>12.2 Codes 80H - FFH

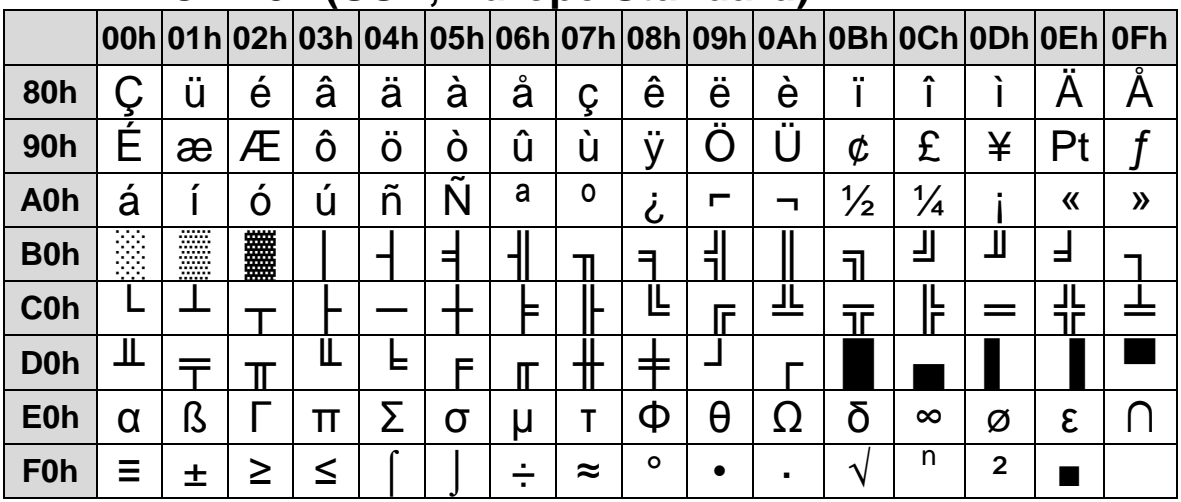

### 12.2.1 CP-437 (USA, Europe Standard)

# 12.2.2 CP-850 (Multilingue)

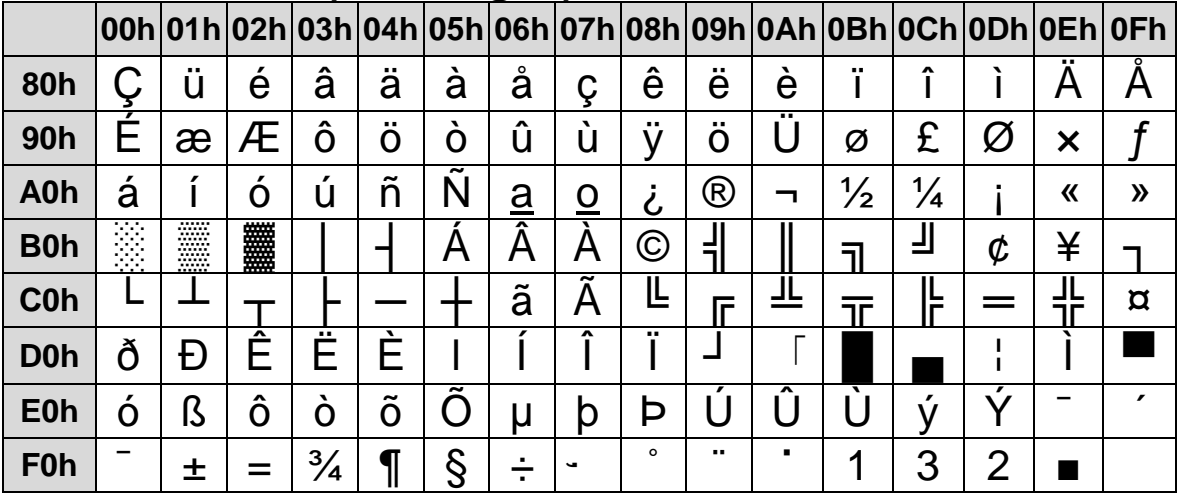

## 12.2.3 CP-858 (Multilingue + Symbol Euro)

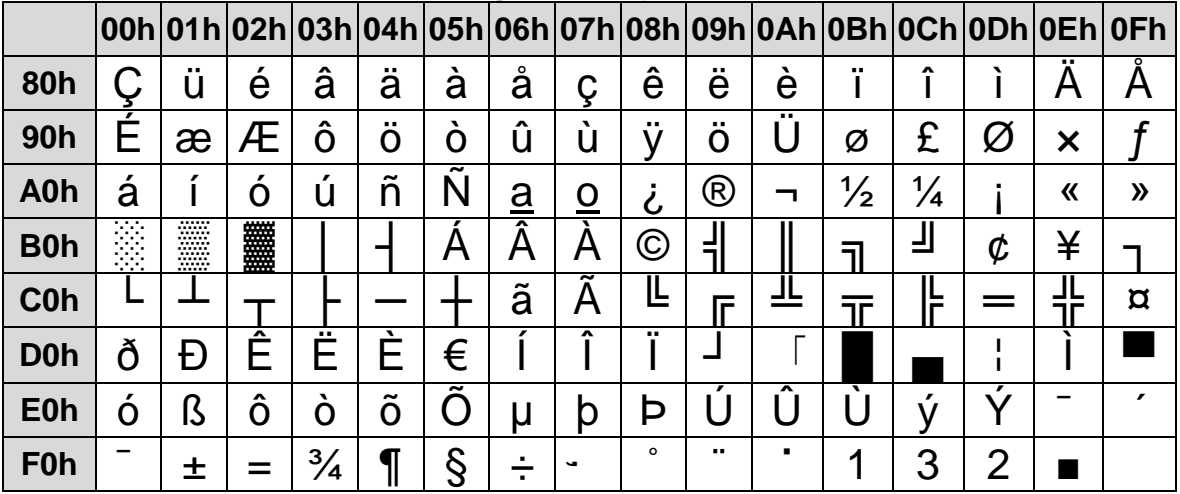

# 12.2.4 Katakana (Japon)

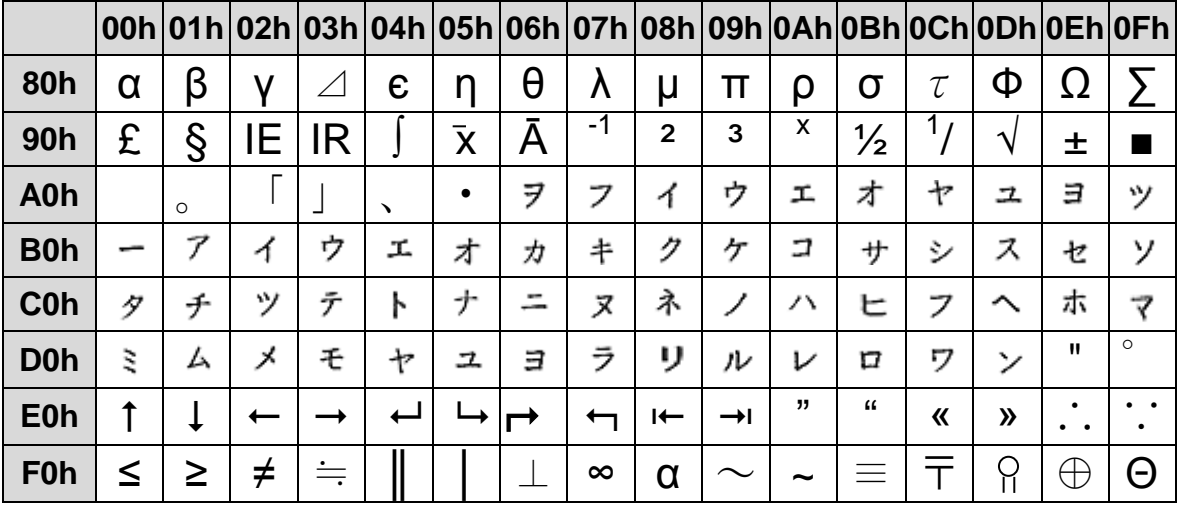

# 12.2.5 Slave

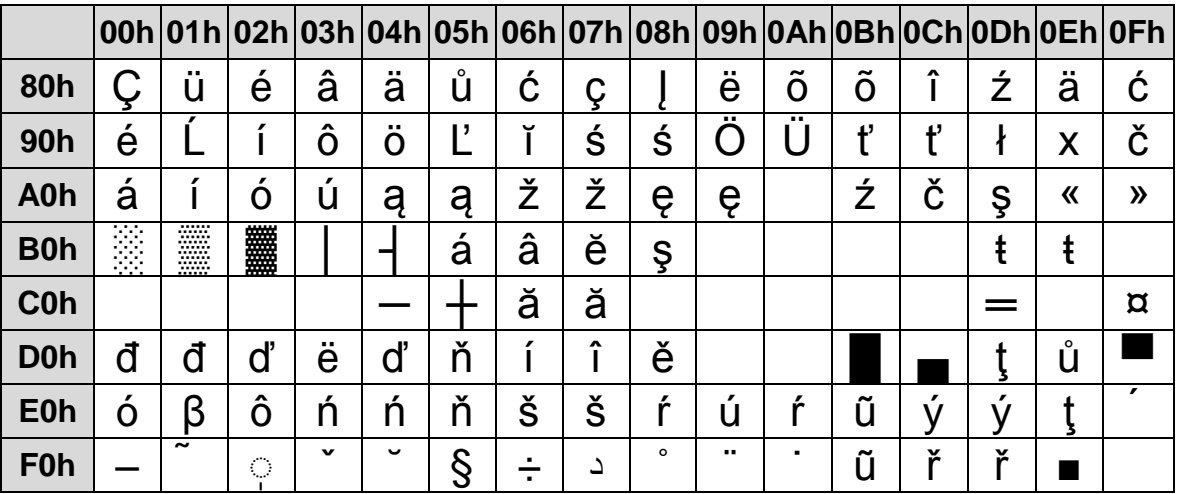

### 12.2.6 Russe

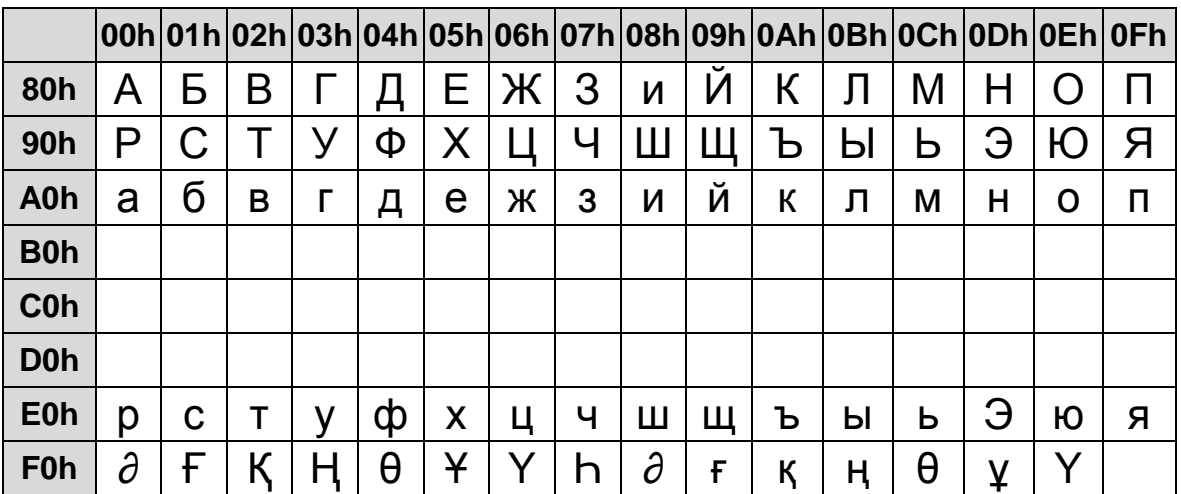

# **12.2.7 CP-860 (Portugais)**

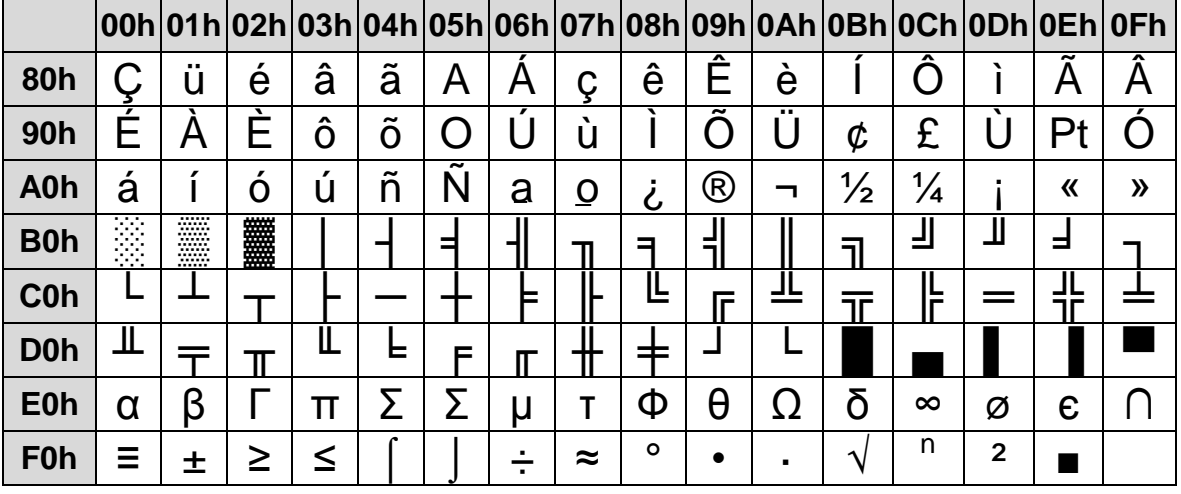

### **12.2.8 Grec**

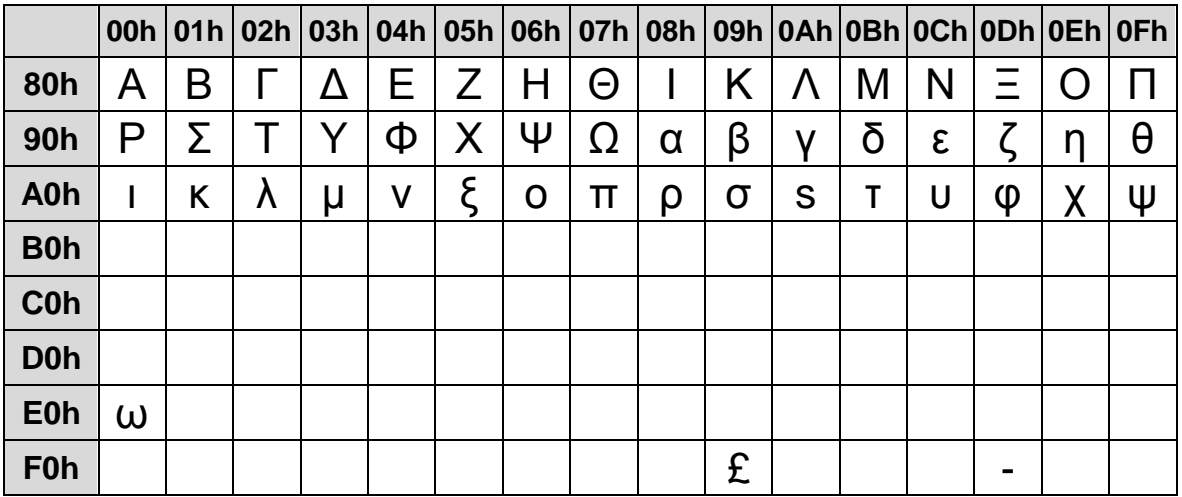

# **12.2.9 CP-852 (Hongrois)**

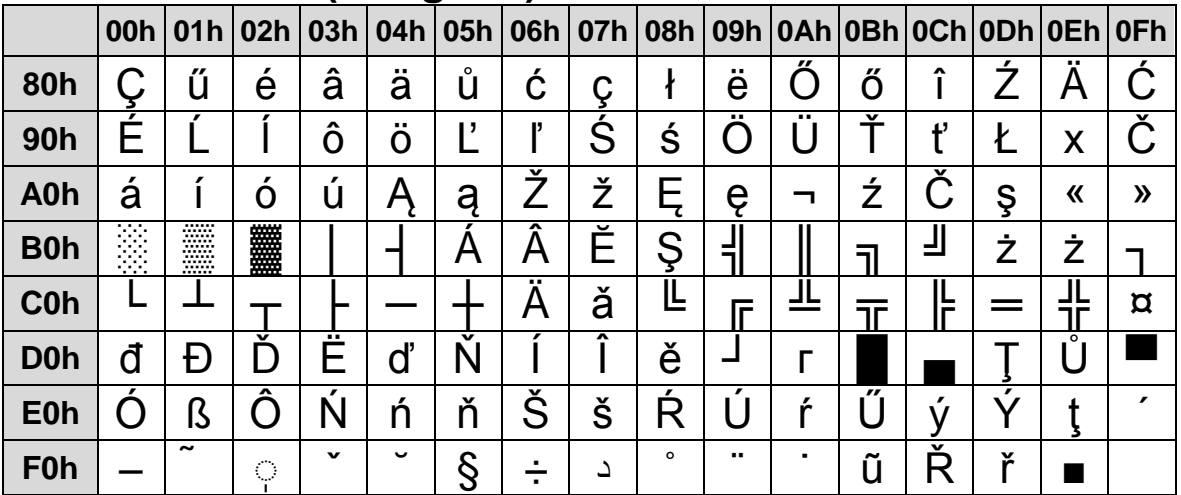

## **12.2.10 CP-862 (Hébreu)**

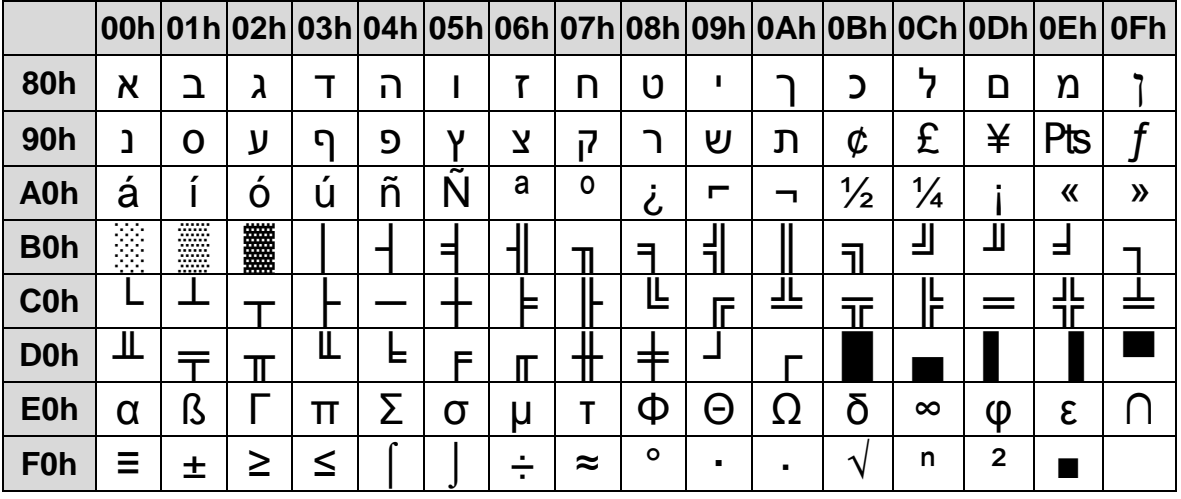

## **12.2.11 CP-863 (Canadian-Français)**

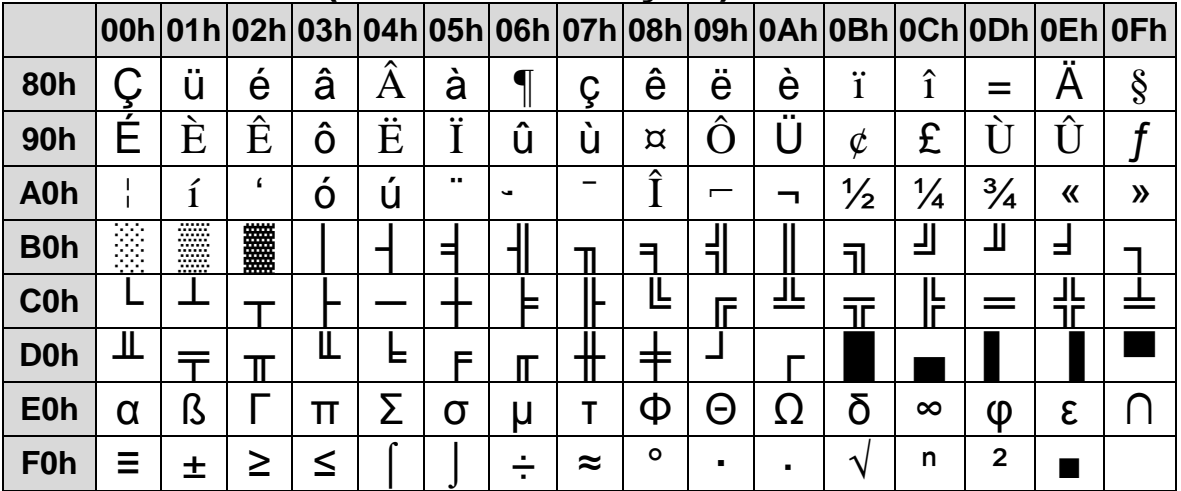

### **12.2.12 CP-865 (Nordique)**

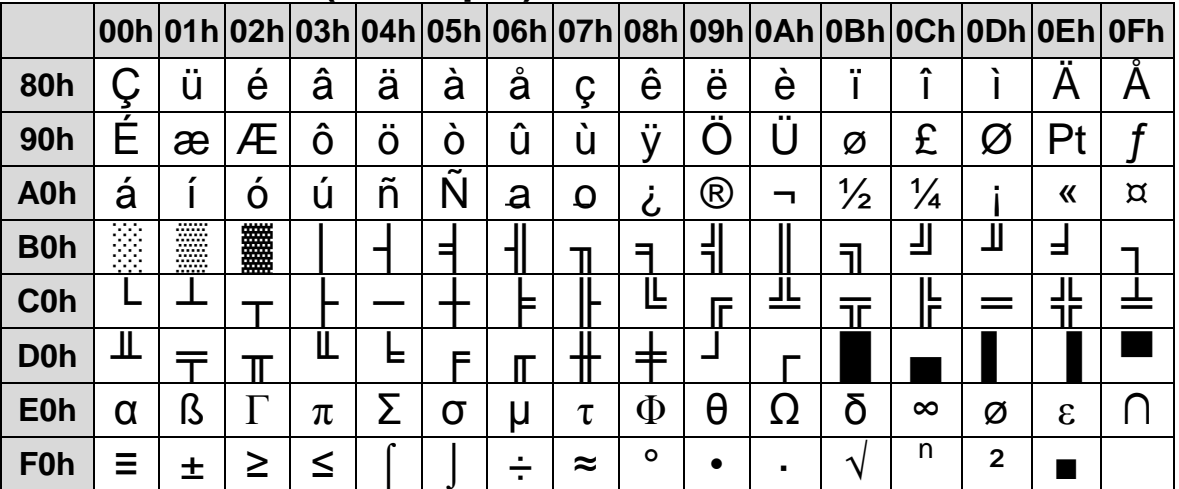

# 12.2.13 CP-866 (Cyrillique) 2012 12:2.13 CP-866 (Cyrillique)

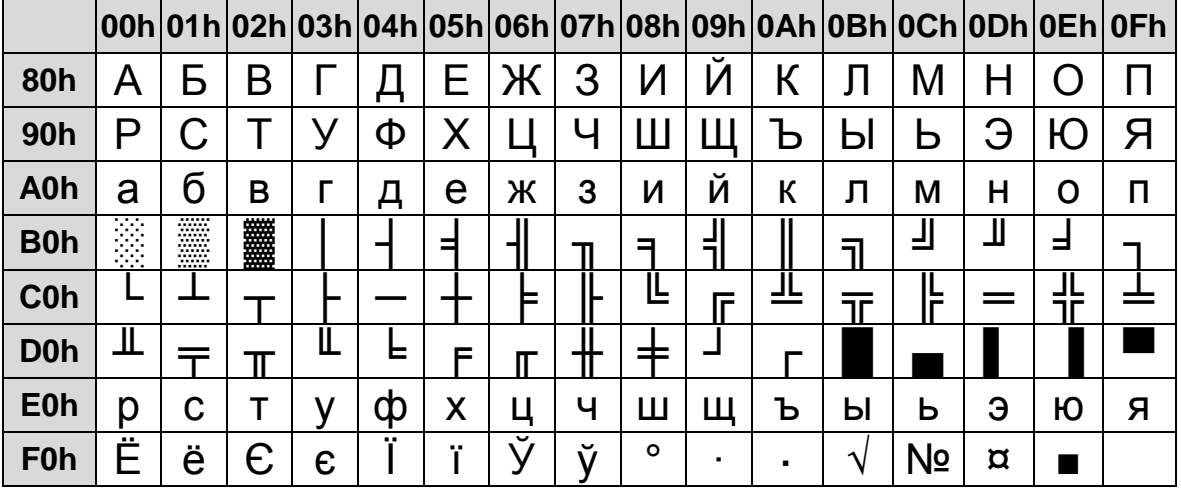

## 12.2.14 Windows-1250

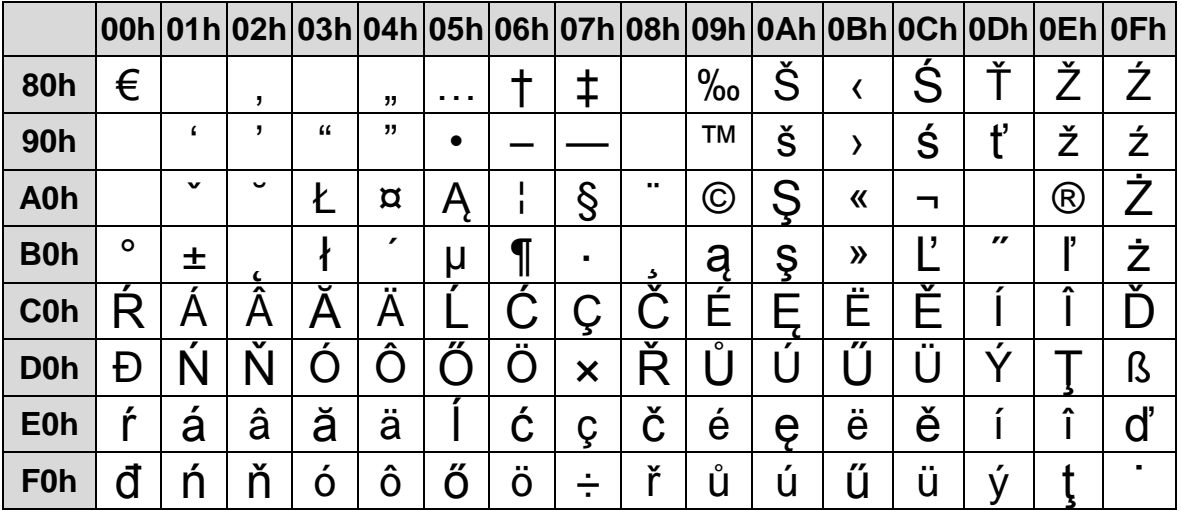

# 12.2.15 Windows-1251 (Cyrillique)

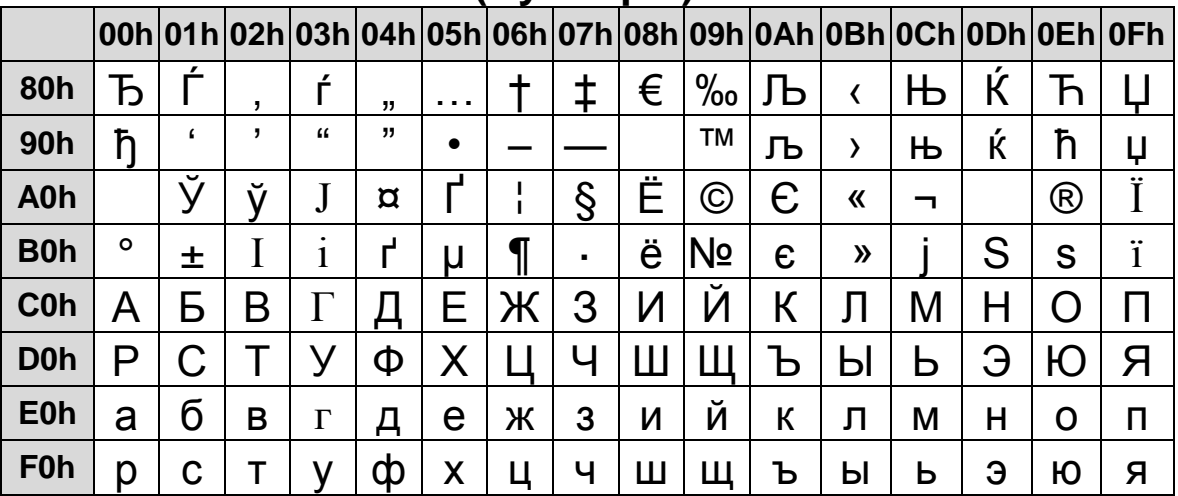

### 12.2.16 Windows-1252

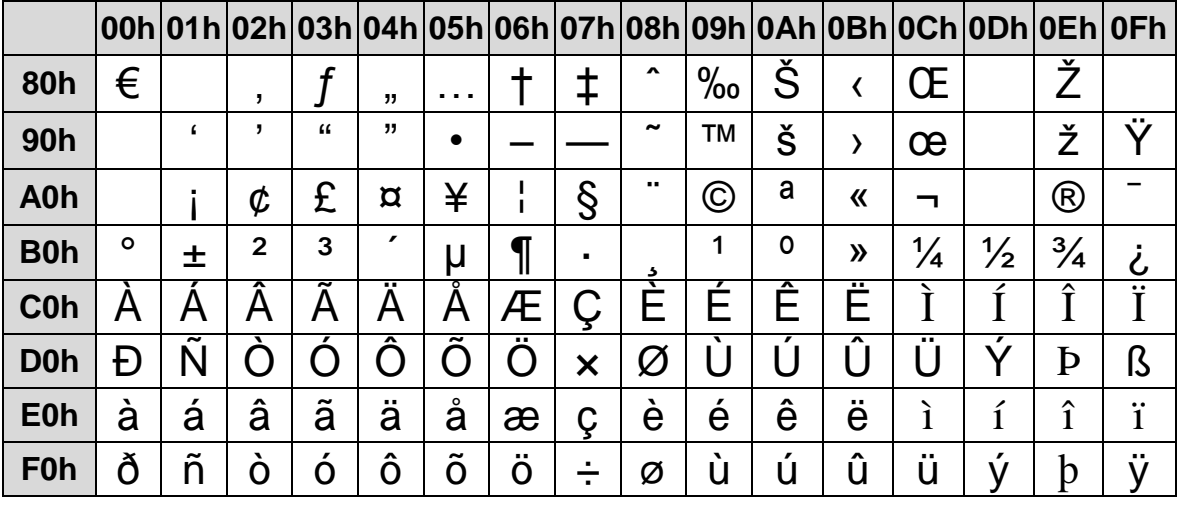

### 12.2.17 Windows-1253 (Grec)

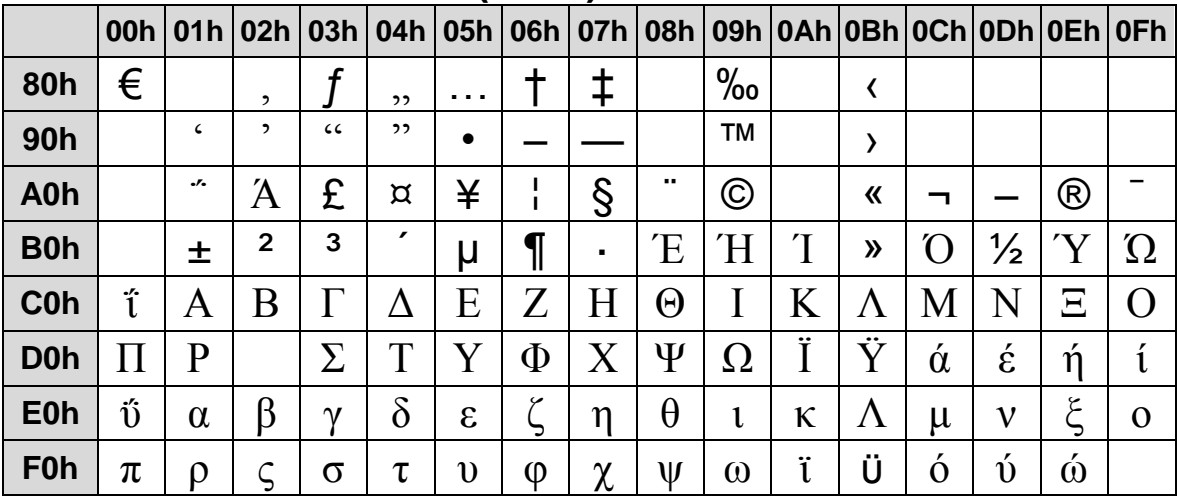

# 12.2.18 Windows-1255 (Hébreu)

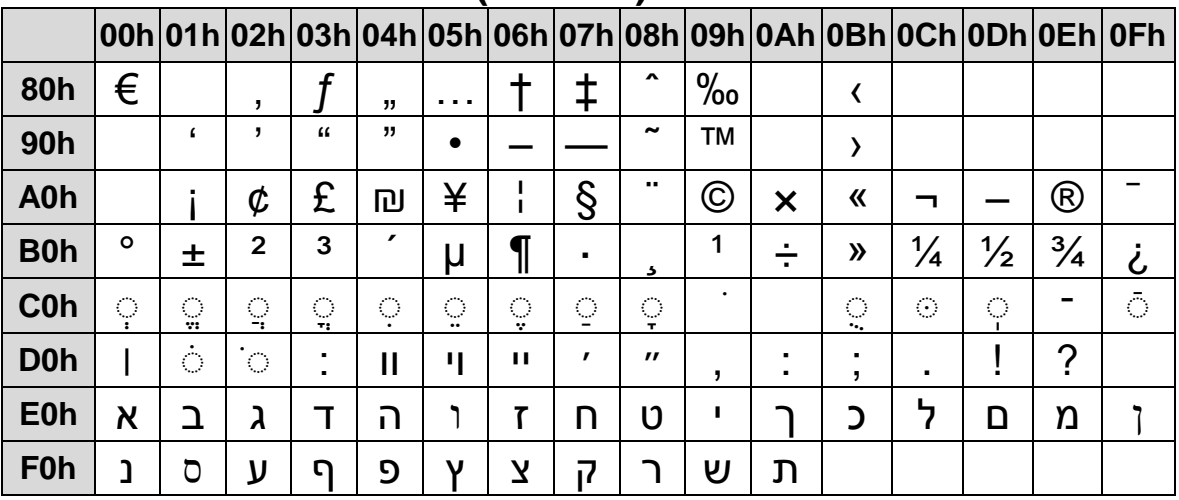

|            |         |        |              |            |          |        |       |   |   |           |   |               |               |               | 00h 01h 02h 03h 04h 05h 06h 07h 08h 09h 0Ah 0Bh 0Ch 0Dh 0Eh 0Fh |                |
|------------|---------|--------|--------------|------------|----------|--------|-------|---|---|-----------|---|---------------|---------------|---------------|-----------------------------------------------------------------|----------------|
| 80h        | €       |        | ,            |            | "        | .      |       |   |   | $\%$      |   |               |               |               | $\mathbf{v}$                                                    | ь              |
| 90h        |         |        | ,            | $\epsilon$ | "        |        |       |   |   | <b>TM</b> |   |               |               |               | L                                                               |                |
| A0h        |         |        | ¢            | £          | $\alpha$ |        |       | § | Z | ©         | Ŗ | «             |               |               | $^\circledR$                                                    | Æ              |
| <b>B0h</b> | $\circ$ | 土      | $\mathbf{2}$ | 3          | ,        | μ      |       | ٠ | Ø |           |   | $\mathcal{Y}$ | $\frac{1}{4}$ | $\frac{1}{2}$ | $\frac{3}{4}$                                                   | æ              |
| <b>C0h</b> | A       |        | Ā            |            | Α        | A      | Ę     | Ē |   | É         | Ź | Ė             | ĴП.           | Ķ             |                                                                 | 7              |
| <b>D0h</b> | Š       | N      | Ņ            |            | C        |        |       | × |   |           | Ś |               |               |               | $\check{}$<br>Ż                                                 | ß              |
| <b>E0h</b> | ą       |        | ā            | Ć          | ä        | å      | ę     | ē | Č | ,<br>é    | Ź | ė             | ğ             | ķ             |                                                                 |                |
| <b>F0h</b> | Š       | ,<br>n | ņ            | O          | Ō        | ∼<br>0 | <br>O |   |   |           | Ś | ū             | <br>u         | Ż             | Ž                                                               | $\blacksquare$ |

12.2.19 Windows-1257 (Baltique)

# <span id="page-44-0"></span>**Annexe A – Description détaillée des commandes**

### **A.1. Mode écrasement**

Dans ce mode, le curseur se déplace vers la droite à partir de la position supérieure gauche. Lorsque le curseur atteint la fin de la ligne supérieure, il se déplace en début de la ligne inférieure. Lorsque le curseur atteint la fin de la ligne inférieure, il continue sur le début de la ligne supérieure et écrase le texte déjà présent.

### **A.2. Mode de défilement vertical**

Dans ce mode, le curseur se déplace vers la droite à partir du début de la ligne supérieure jusqu'à la fin de la ligne. Le curseur de déplace ensuite sur le début de la ligne inferieure et continue vers la droite jusqu'à la fin de la ligne.

### **A.3. Mode de défilement horizontal**

Dans ce mode, le curseur se déplace sur la ligne supérieure, dans les limites de la fenêtre définie par la commande *Régler/annuler la taille de la fenêtre.* La taille par défaut de la fenêtre est toute la ligne supérieure (20 caratctères). Le curseur commence à partir de la limite gauche de la fenêtre définie, et se déplace vers la droite. Lorsque le curseur atteint la limite droite de la fenêtre, le texte entier de la fenêtre défile vers la gauche, jusqu'à la fin du texte affiché.

#### **A.4. Mode texte et affichage du texte**

Le mode texte permet de définir un texte d'une longueur maximale de 20 caractères, et de l'afficher soit sur la ligne supérieure, soit sur la ligne inférieure de l'afficheur client. Le mode texte est annulé, et le l'afficheur retourne dans le mode dans lequel il était auparavant, après réception de la commande CLR ou CAN.

#### **A.5. Défilement continu de la ligne supérieure**

Le message défini précédemment défile sur la ligne supérieure de manière continue jusqu'à réception d'une nouvelle commande.

#### **A.6. Déplacer le curseur vers la gauche**

Lorsque le curseur est en début de ligne, cette commande fonctionne différemment selon le mode d'affichage.

- **Mode écrasement:** Lorsque le curseur atteint le début de la ligne inférieure, il se déplace en fin de ligne supérieure et efface l'affichage au fur et à mesure du déplacement du curseur. Lorsque le curseur atteint le début de la ligne supérieure, il continue à la fin de la ligne inférieure.
- **Mode de défilement vertical:** Lorsque le curseur atteint le début de la ligne inférieure, toute la ligne inférieure défile vers le haut et remplace la ligne supérieure existante. . La ligne inférieure est effacée, et le curseur continue jusqu'à la position de début de la ligne inferieure.
- **Mode de défilement horizontal:** Le curseur reste stationnaire.

### **A.7. Déplacer le curseur vers la droite**

Lorsque le curseur atteint la dernière position à droite, le comportement est différent selon le mode d'affichage.

- Mode écrasement: Lorsque le curseur atteint la fin de la ligne inférieure, il continue en se déplaçant à la fin de la ligne supérieure et écrase les caractères affichés. Lorsqu'il atteint la fin de la ligne supérieure, il se déplace à la fin de la ligne inférieure.
- Mode de défilement vertical: Lorsque le curseur atteint la fin de la ligne inférieure, la ligne inférieure défile vers le haut et remplace la ligne supérieure existante. La ligne inférieure est effacée.
- **Mode de défilement horizontal:** Le curseur reste stationnaire.

#### **A.8. Déplacer le curseur vers le haut**

Lorsque le curseur est sur la ligne supérieure, le comportement de cette commande dépend du mode d'affichage.

- **Mode écrasement:** Le curseur est déplacé à la même position sur la ligne inférieure.
- Mode de défilement vertical: Le texte affiché sur la ligne supérieure est déplacé vers la ligne inférieure, et la ligne supérieure est effacée. Le curseur ne bouge pas.
- Mode de défilement horizontal: Le curseur reste stationnaire.

#### **A.9. Déplacer le curseur vers le bas**

Lorsque le curseur se trouve sur la ligne inférieure, le comportement de cette commande dépend du mode d'affichage.

- **Mode écrasement:** Le curseur est déplacé à la même position sur la ligne supérieure.
- **Mode de défilement vertical:** Le texte affiché sur la ligne inférieure est déplacé vers la ligne supérieure, et la ligne inférieure est effacée. Le curseur ne bouge pas.
- **Mode de défilement horizontal:** Le curseur reste stationnaire.

### **A.10. Déplacer le curseur en position de début (Home)**

Le curseur se déplace en première position de la ligne supérieure.

#### **A.11. Déplacer le curseur en début de ligne**

Le curseur se déplace au début de la ligne actuelle.

### **A.12. Déplacer le curseur en fin de ligne**

Le curseur se déplace à la fin de la ligne actuelle.

#### **A.13. Déplacer le curseur à la fin de la ligne inférieure** Le curseur se déplace à la fin de la ligne inférieure.

### **A.14. Déplacer le curseur dans la position spécifiée**

Le curseur se déplace à la position horizontale x sur la ligne y.

### **A.15. Initialiser l'affichage**

Les données dans la mémoire tampon sont effacées.

### **A.16. Remettre la fenêtre à zéro**

Lorsque s=0, la fenêtre est annulée (les valeurs x1, x2, et y ne doivent pas être spécifiées)

Lorsque s=1, la fenêtre est mise à zéro (les valeurs x1, x2, et y doivent être spécifiées)

x1 et x2 règlent les positions gauche et droite de la fenêtre.

y règle la ligne supérieure ou inférieure de la fenêtre.

Cette fonction est valide dans le mode horizontal.

#### **A.17. Effacer l'affichage et annuler le mode texte**

Tous l'affichage est effacé, et le mode texte est annulé.

#### **A.18. Effacer la ligne actuelle et annuler le mode texte**

La ligne où se trouve le curseur est effacée, et le mode texte est annulé.

### **A.19. Réglage de la luminosité**

Règle la luminosité de l'afficheur. n=3, luminosité=70% n=4, luminosité=100%

### **A.20. Afficher / ne pas afficher le curseur**

n=0, le curseur n'est pas affiché

n=1, le curseur est affiché

# <span id="page-46-0"></span>**Annexe B – Codes de contrôle**

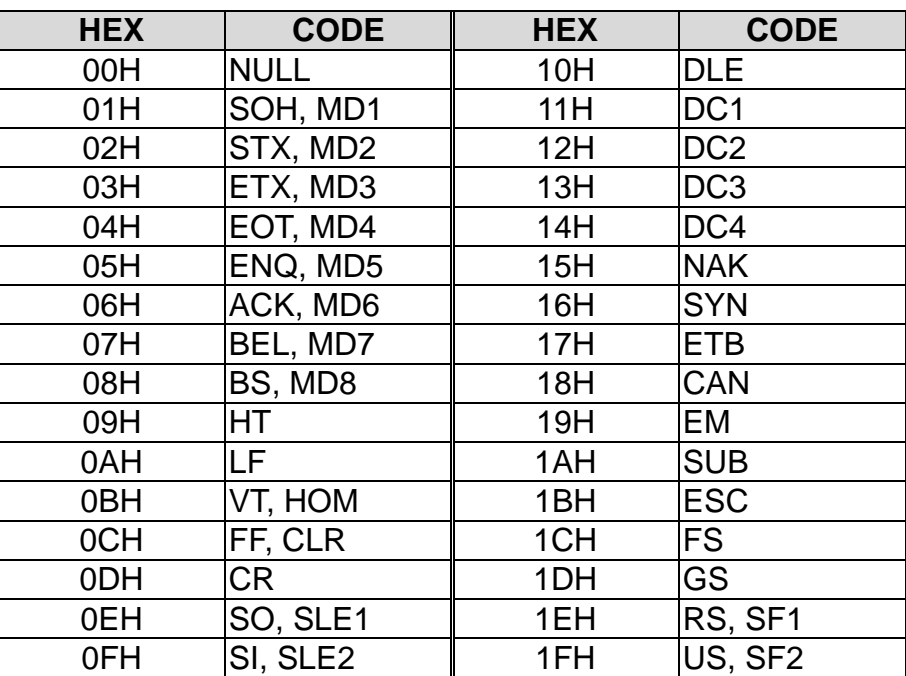